2022年度 ねんど 後 こう 期 き の GEC(旧 CIE)日本語 に ほ ん ご 科目 か もく は、原則 げんそく 対面で実施 じ っ し します。

グローバル教 きょう 育 い く センター

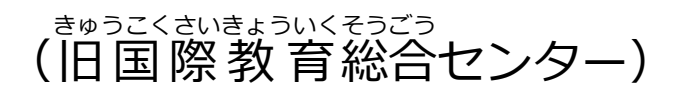

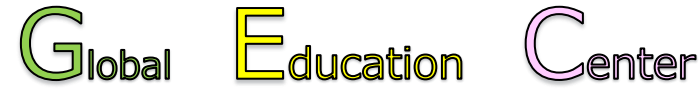

(former Center for International Education (CIE))

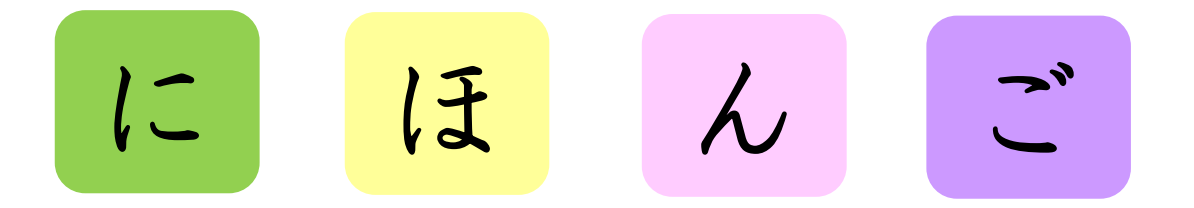

#### **日** に **本** ほ ん **語** ご **学** が く **習** しゅう**プログラム**

#### **2022年** ねん **度** ど **後** こう **期** き

- nん がつみっか げつ<br>2022年10月3日(月)〜2023年2月10日(金)

神 こ う 戸 べ 大 だ い 学 が く

**In principle, Japanese classes offered by GEC (formally CIE) in the 2nd semester of 2022 will be conducted face-to-face.** 

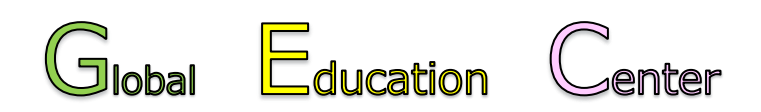

(Formerly the Center for International Education (CIE))

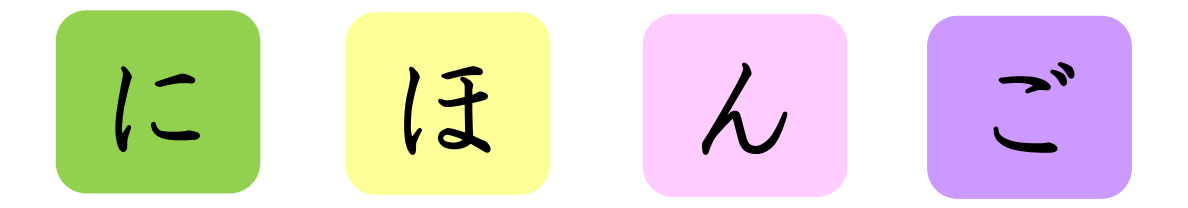

# **Japanese Language Program**

# **Second Semester 2022**

October 3rd (Mon), 2022 ~ February 10th (Fri), 2023

**Kobe University**

# 目次

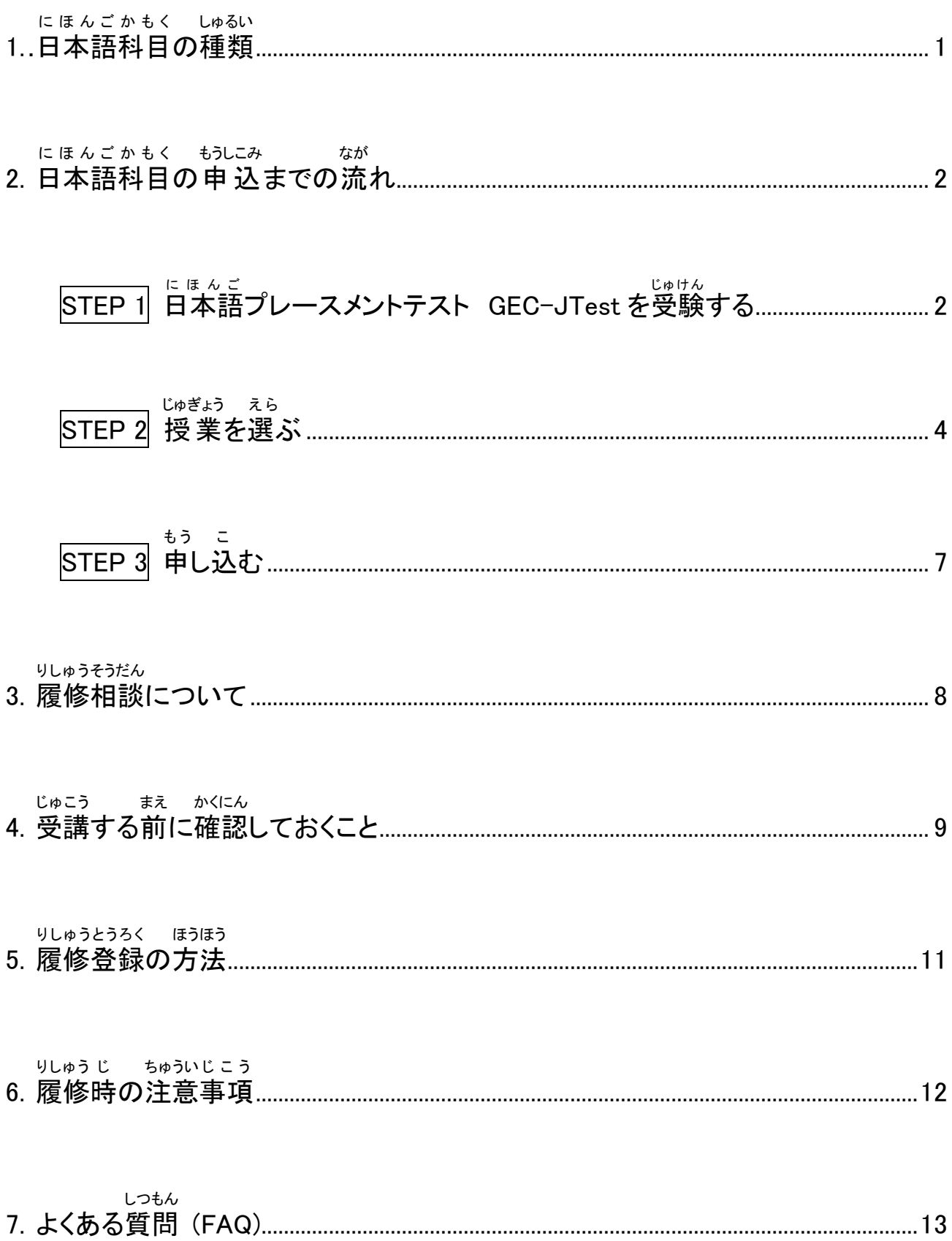

# **Contents**

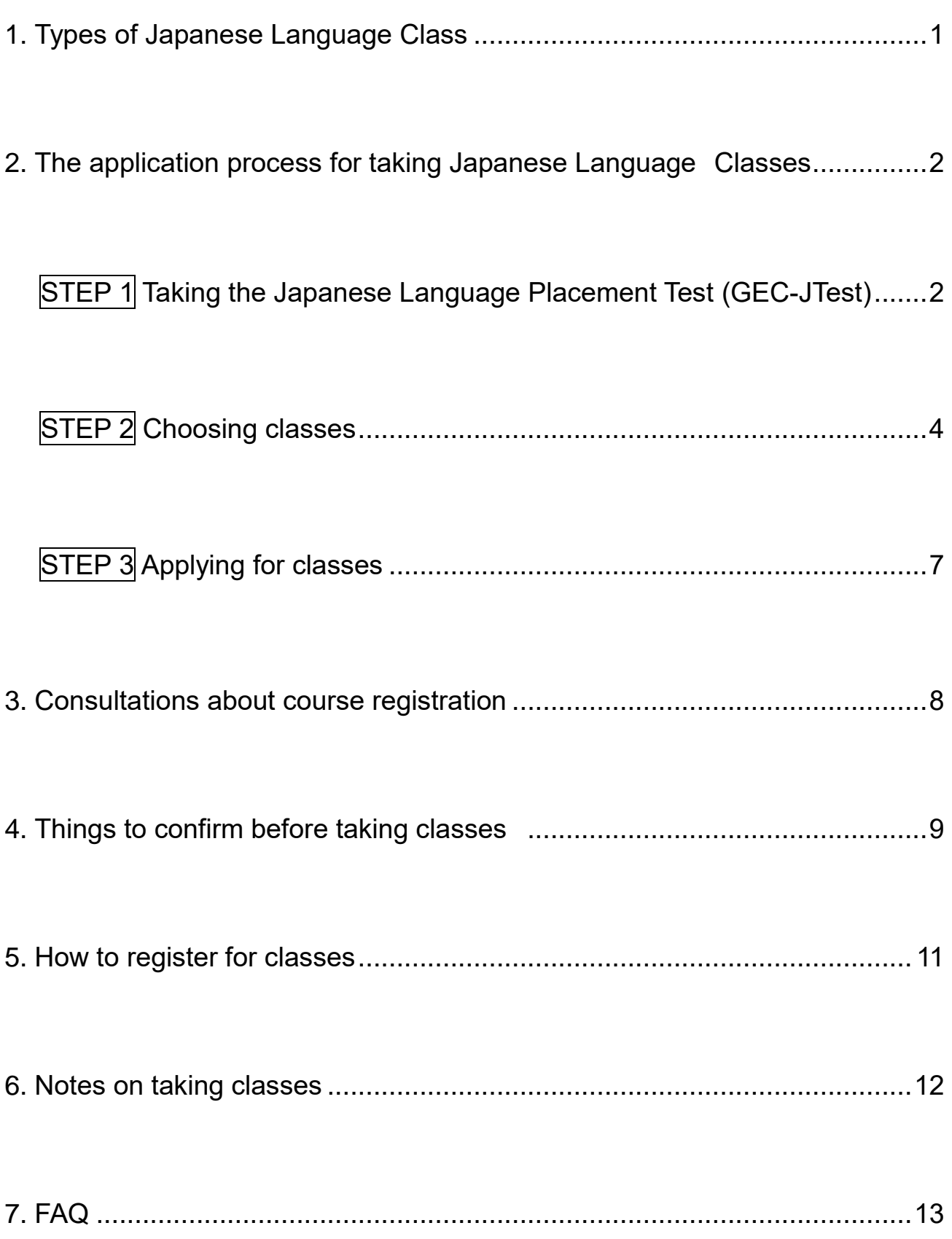

## 1. 日本語科目の種類

3種類 しゅるい の科目 かもく があります。(組み合わせて く あ 受講 じゅこう できます。)

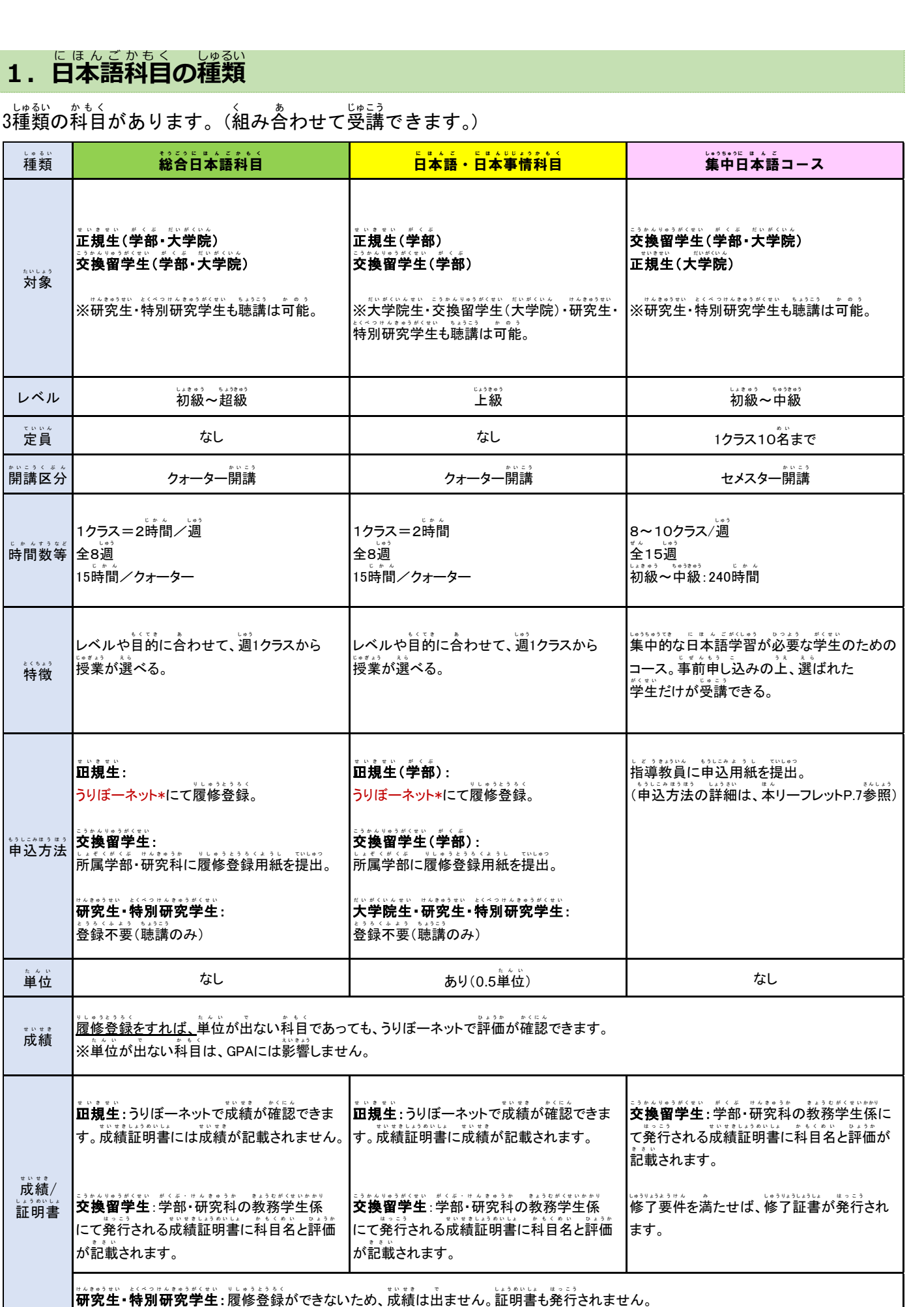

\*うりぼーネット : 学生尚けの教務情報システム(苯リーフレット P. 9爹'<br> 饕, 葉の詳, �� については時間割表とシラバス(紫リーフレット P. 13參照)をご確認ください。

## **1. Types of Japanese Language Class**

There are 3 types of classes. (You can take a combination of classes from each category.)

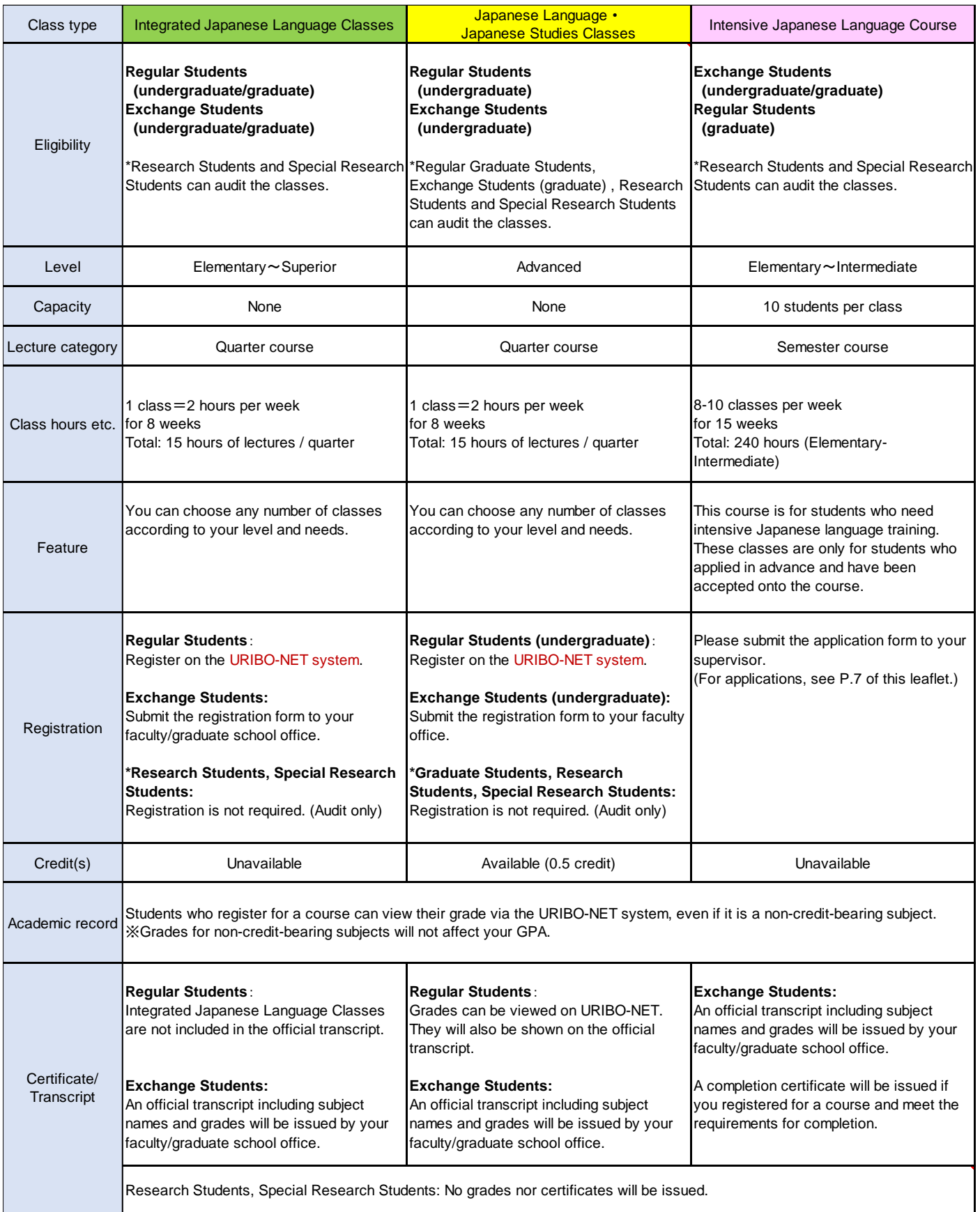

\*URIBO-NET: The Academic Affairs Information System for students (See P.9 of this leaflet.) For details about each class, please refer to the timetables and syllabus. (See P.13 of this leaflet.)

## **2. 日本語科目の申 込までの流れ**

#### にほんご。<br>**日本語プレースメントテスト GEC-JTest を受験する** STEP 1

このテストでは、あなたの日本語能 力をチェックします。あなたの日本語能 力に 。<br>合っている授 業 を選ぶためのテストです。GEC <u>(旧 CIE) の日本語授 業 を受けたい人は、</u> <sub>じゅぎょう。ま。</sub><br>授 業を選ぶ前<u>にこのテストを受けてください</u>。テストの結果は、印刷するか、PDF ファイ ルとして保存しておいてください。

**1. GEC-JTest のページを開** ひら **く。 [http://gec-jtest.jp](http://gec-jtest.jp/)**

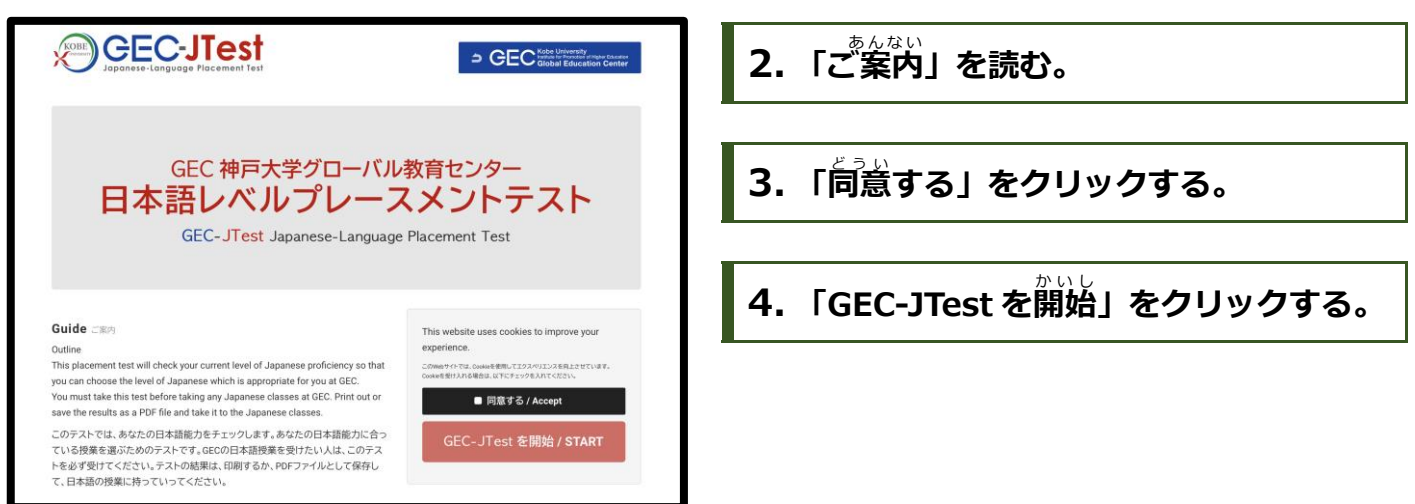

# **5. 日本語** にほんご **レベルの選択** せんたく

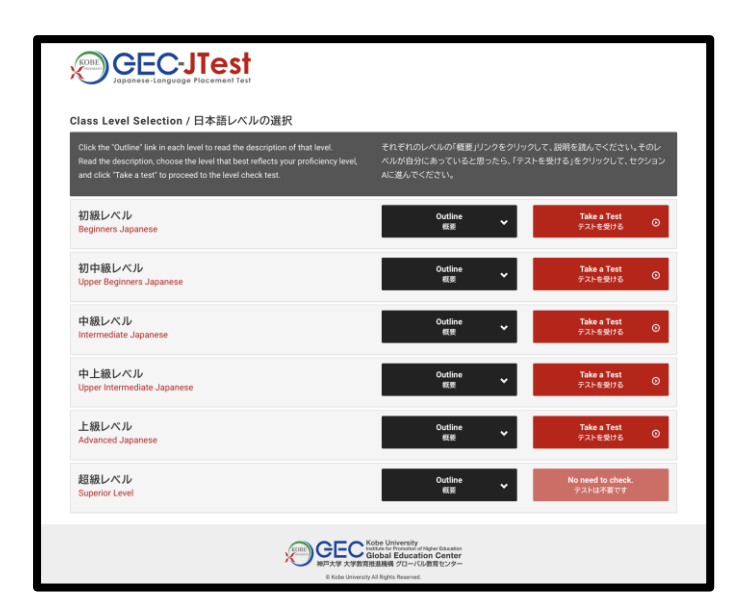

ここでは、初 級 レベルから 超 級 レベルまでの ま。<br>説明を読むことができます。「概要」をクリック し、それぞれのレベルの説明を読んでください。 そして、あなたのレベルだと思うレベルを選び、 「テストを受ける う 」をクリックしてください。

※旨本語を勉強したことがない人は、テストを受けなくてもいいです。初級レベルの授業を受けてく ださい。 ※「織葽」を読み、「超「級」レベルだと思った人は、テストを受ける必要はありません。自身の尊肖科自を受けるこ とをお勧めします

## **2.The application process for taking Japanese Language Classes**

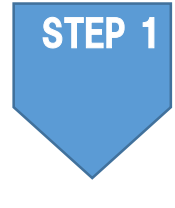

### **Taking the Japanese Language Placement Test "GEC-JTest"**

This placement test will check your current level of Japanese proficiency so that you can choose classes at GEC (formerly CIE) that are suitable for your level. You are strongly advised to take this test before selecting any Japanese classes. Print out or save the results as a PDF file.

**1. Go to the GEC-JTest page http://gec-jtest.jp**

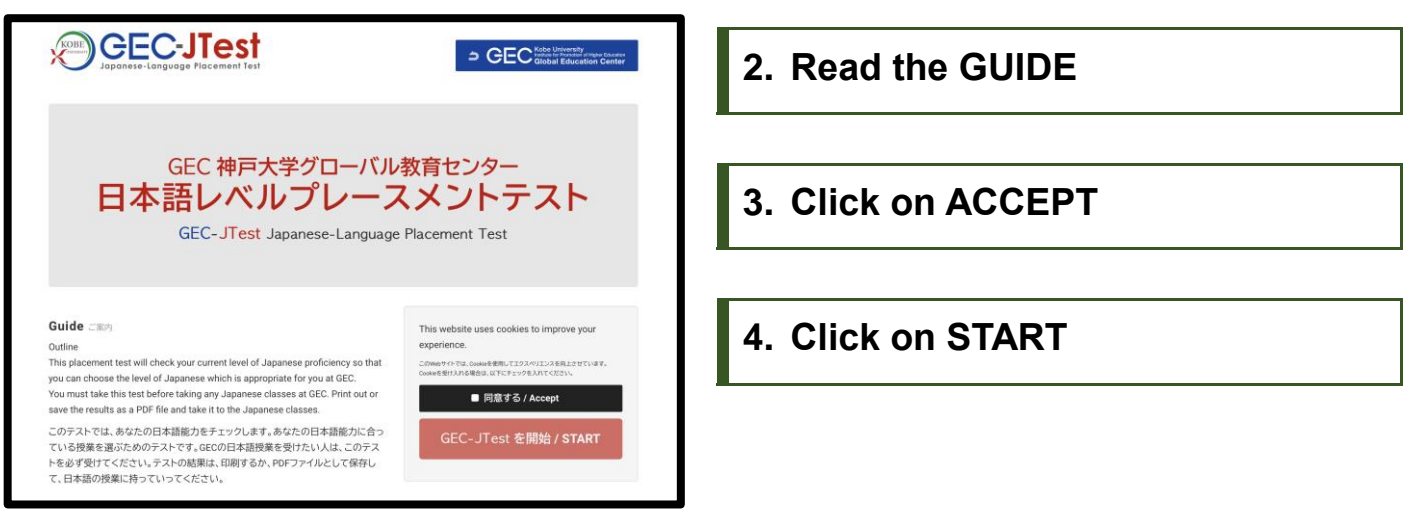

## **5. Choose your level of Japanese**

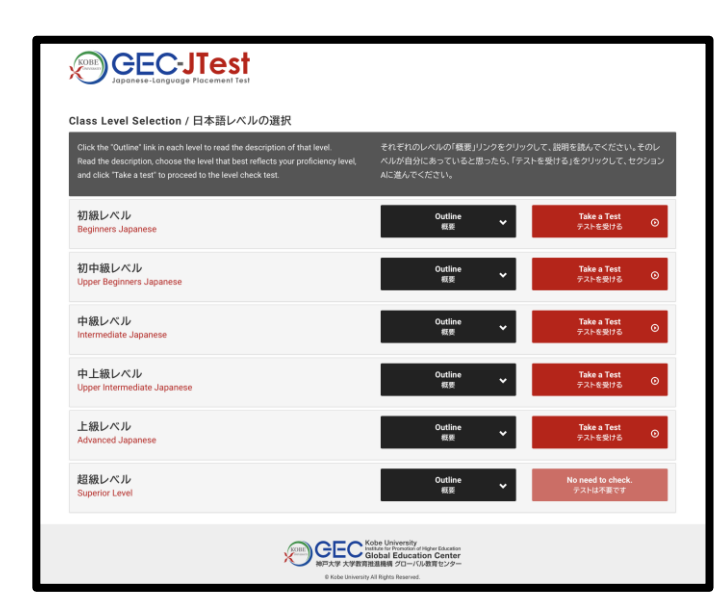

On the following "Class Level Selection" page, you can read descriptions of each level and select the test that reflects your level of Japanese proficiency. Click the "Outline" button next to each level to read a description of that level.

Read the descriptions, choose the level that best reflects your proficiency, and then click the "Take a test" button to proceed to the level check test.

- ※ IF you have not studied Japanese before you DO NOT NEED TO TAKE THE TEST. Choose any of the classes that are for BEGINNERS.
- ※ IF you have SUPERIOR competence in Japanese you DO NOT NEED TO TAKE THE TEST. We advise you to take classes in your faculty/graduate school.

**6. テストを受** う **ける:セクションA**

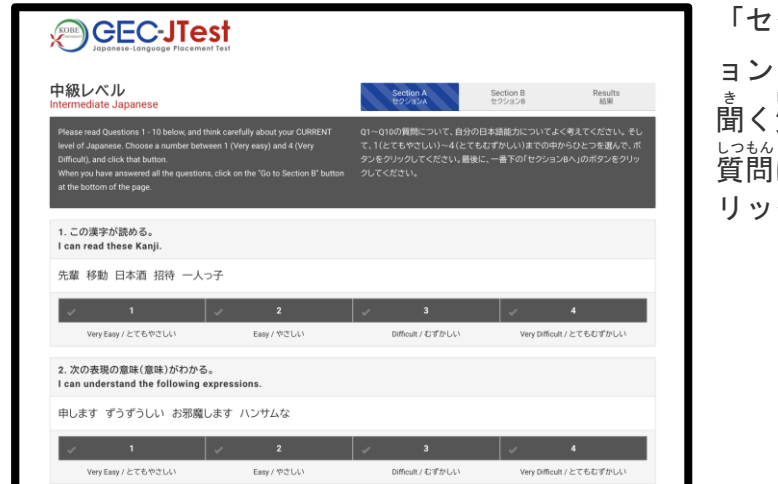

「セクション A」のページにうつります。「セクシ ョン A」では、あなたの今の日本語能力について ま、しっもん、で<br>聞く質問が出てきます。 しっもん ぜんぶこた、した。<br>質問に全部答え、下にある「セクションBへ」をク リックしてください。

## **7. テストを受** う **ける:セクションB**

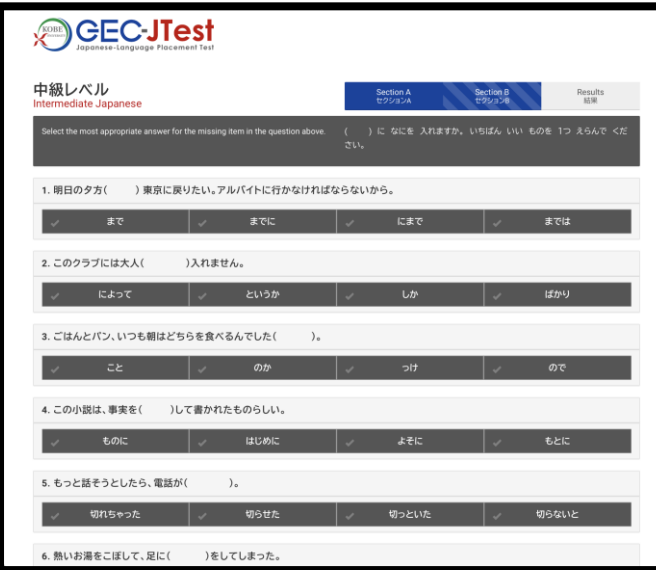

「セクション B」 は日本語の文法と語彙の問題で す。問題に全部答え、下にある「結果を見る」をク リックしてください。

## **8. 結果** けっか **を見る** み

「結果を見る」をクリックすると、テストの結果を見ることができます。そのレベルに含っている <sub>ばぁぃ</sub>、<sub>ぁ</sub>。<br>場合、赤いボタン(「PDF で 出 ゚ガ 」)が出てきます。そのレベルに含っていない場合、黒いボタン (「レベル選択欄へ戻る」)が出てきます。

## <sub>(</sub><br>黒いボタン(「レベル選択欄へ戻る」)が出てきた人

レベル選択欄へ戻る<br>Go back to the Selection of Levels

<sub>テストの</sub>結果によって、<sup>oと</sup>つ注、もしくは一つ下のレベルのテストを受けるよ う指示が出てきます。黒いボタン(「レベル選択欄へ戻る」)をクリックして、 」。。<br>指示に 書いてあるレベルのテストを選択し、もう一度受けてください。

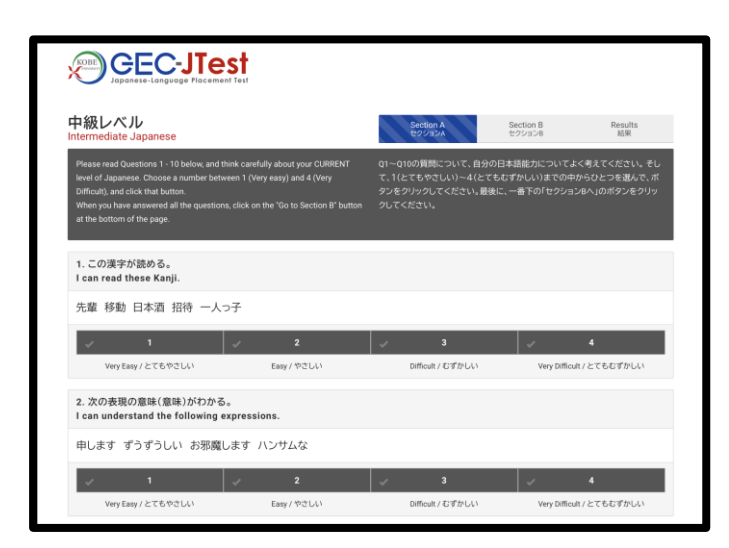

After clicking on the "Take a Test" button, you will be taken to Section A of the test.

Here you will answer questions about your current Japanese ability.

Answer all the questions and click on "Go to Section B"

## **7. Taking the test: SECTION B**

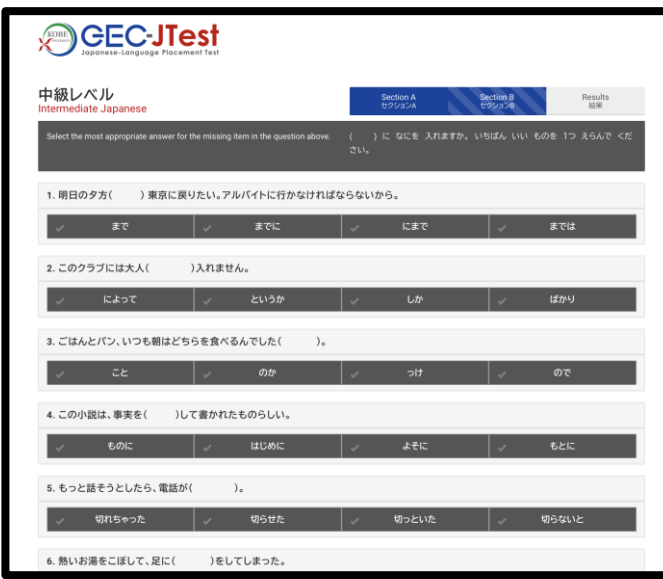

The next page is Section B.

Here you will answer questions on Japanese vocabulary and grammar.

Answer all the questions and click on "Go to The Results"

## **8. The results**

The next page will show you the results.

Depending on your score, you will see a different button. If the selected level is suitable for you, you will see a RED button ("Print as PDF") allowing you to get your results as a PDF. If the selected level was too low or too high, you will see a BLACK button ("Go back to the selection of Levels").

### **If the BLACK button is shown ("Go back to the Selection of Levels")**

レベル選択欄へ戻る<br>Go back to the Selection of Levels

If the BLACK button is shown, click on it to go back to the "Class Level Selection", and chose to take a lower or higher test depending on the score.

## **赤い** あか **ボタン(「PDF で出 力** しゅつりょく**」)が出て** で **きた人** ひと

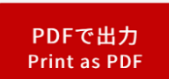

「氏名」に名前を書いて、<sup>彖</sup>いボタン(「PDF で 出 カ 」)をクリックしてください。 。。。。。。<br>成績表が出てきます。

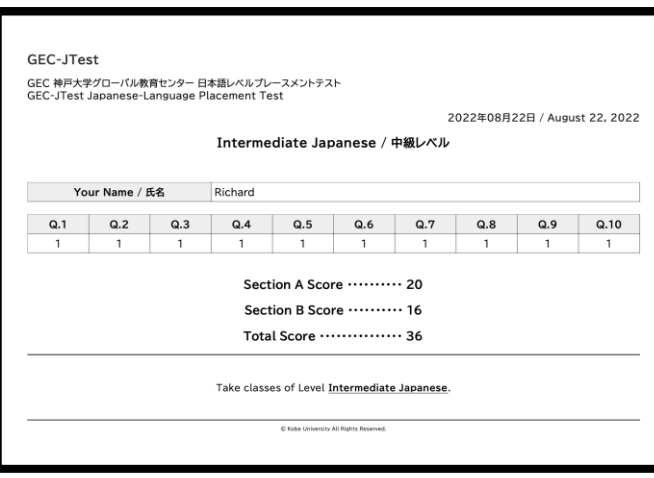

い。<br>印刷するかファイルに保存しておいてください。

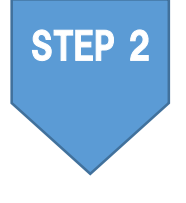

# ಀ<sub>ゅぎょう えら</sub><br>授業を選ぶ

P.5 の"表"では、各レベルにおいて推 奨 される日本語の授 業 科目をみることができます。 これを参考に自分のレベルにあったクラスを選んでください。最初の授 業 に行ってみて、 やさしすぎると感じた場合は、<sup>ひと</sup>つ<sup>え</sup>のレベルのクラスへ、難しすぎると感じた場合は、 。<br>一つ下のレベルのクラスへ行ってください。テストの結果が自分の日本語 能 ゚ カ と含ってい ないと思った場合や、どの授業を選べばよいかわからない場合は、メールで相談してくださ  $(1)(P.8)$ 

※授 業の選び芳については、P.6の「旨本語科目の取り方」も見てください。

1回目の授業で、GEC-JTest の成績表を確認することがあります。授業に出る前に甪意しておいてください。

### レベルが<del>含</del>わない場合

▶総吝旨本語科旨、旨本語・旨本事情科旨 : 槌のレベルの授業に移動(履修登録後は移動できません)

▶第第19日本語コース : 全任に租談

GEC-JTest や日本語授業のことで質問がある人は、メールしてください。 にほんごとうきょういく<br>**日本語等教育ユニット** ⊠ [harrison@kobe-u.ac.jp](mailto:harrison@kobe-u.ac.jp)(ハリソン) [sanehira@kobe-u.ac.jp](mailto:sanehira@kobe-u.ac.jp) (實平)

### **If the RED button is shown("Print as PDF")**

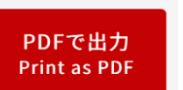

If the RED button "Print as PDF" appears, this is the end of the test. Enter your name and click on the button.

The next screen will show you a PDF file of your results.

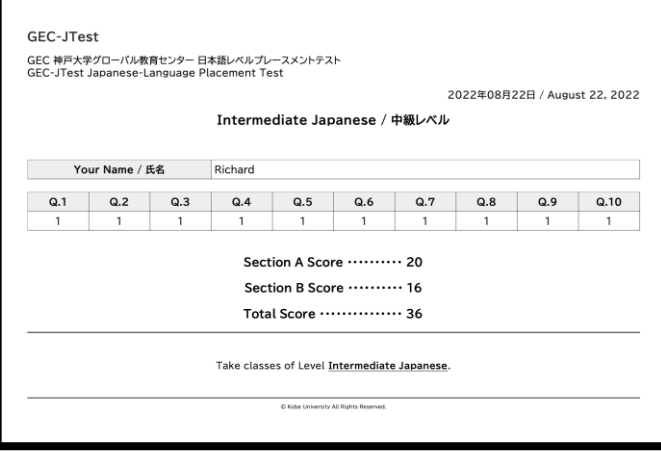

**Save or print out the GEC-JTest score.**

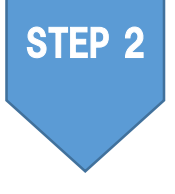

### **Choosing classes**

The table on P.5 shows the classes that you can choose based on your GEC-JTest level. Please choose classes that are at your level. If after attending your first class, you find it too easy or too difficult, you can move to a higher or lower level class. Please consult with us by email (P.8) if you think the test results do not accurately reflect your ability or if you are not sure which classes you should choose.

※ Please see page P.6 for how to choose classes.

**Your results for the GEC-JTest will be checked in the first class. Please make sure you have your results before the first class.**

### **If the classes do not match your level**

- ▶ Integrated Japanese Classes and Japanese Language・Japanese Studies Classes: Move to another level. (You cannot do this after you have registered for classes.)
- ▶ Intensive Japanese Course: Consult with the course coordinator.

If you have any questions about GEC-JTest or Japanese classes, please send an email to: Japanese Language Education Unit  $\infty$ [harrison@kobe-u.ac.jp](mailto:harrison@kobe-u.ac.jp) (ハリソン) [sanehira@kobe-u.ac.jp](mailto:sanehira@kobe-u.ac.jp) (實平))

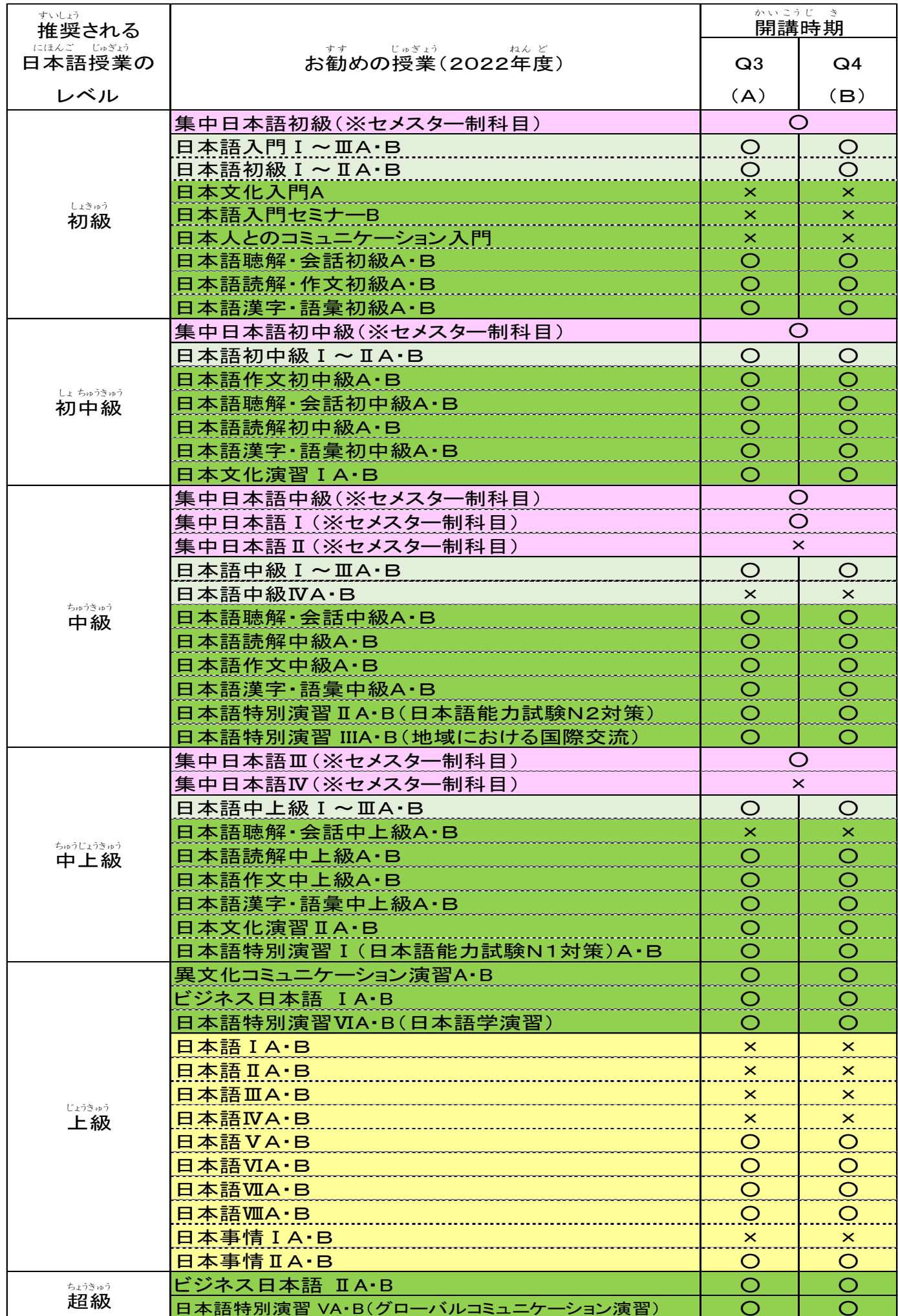

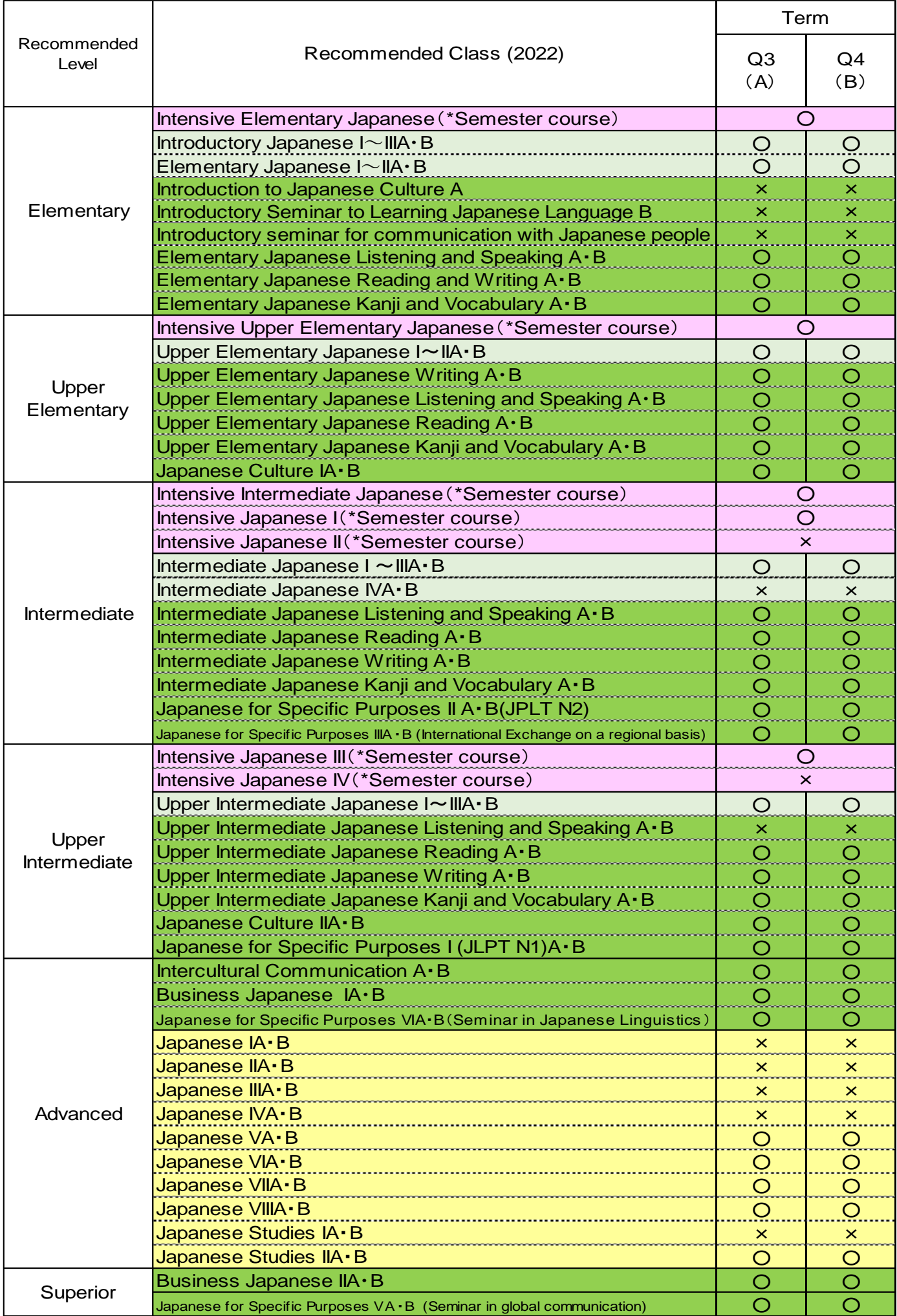

## にほんごかもく<br>**日本語科目の取り方(例)**

総合 そうごう 日本語 にほんご 科目 かもく 、日本語 にほんご ・日本 にほん 事情 じじょう 科目 かもく は、自分 じぶん のニーズやスケジュールに合わせて あ 取る と 事 こと ができます。

**初 中 級** しょちゅうきゅう **レベル場合** ばあい

## <sub>しょちゅうきゅう</sub> にほんごかもくいちらん<br>**初 中 級 レベル日本語科目一覧**

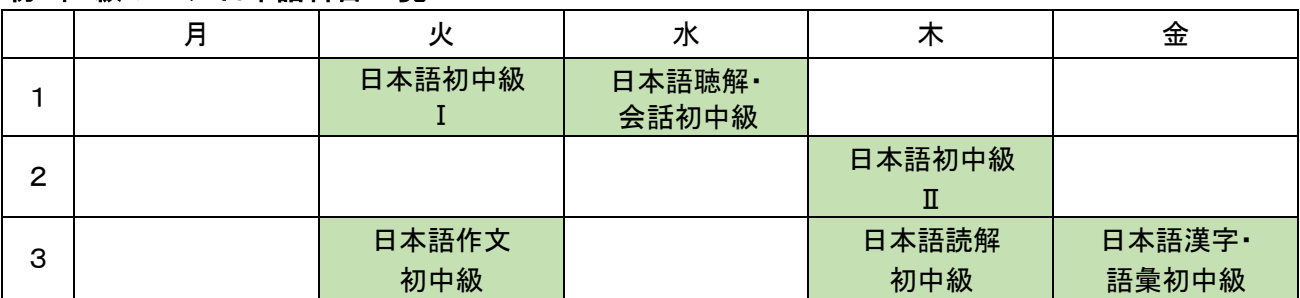

※日本語 に ほ ん ご 初中級 しょちゅうきゅう I~Ⅱは連続 れんぞく 科目 か も く ですが、自分 じ ぶ ん のニーズやスケジュールに合 あ わせて、1 科目だけでも受講 じゅこう する ことができます。

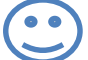

П Т

専門 の 授 業 は1つだけだけど、日本語 科目 を全部 取る のは大変 そうだな。 せんもん じゅぎょう にほんごかもく ぜんぶと たいへん Aさん 文法の 勉強をしたいし、作文と漢字の 勉強もしたいな。 ぶんぽう べんきょう さくぶん かんじ べんきょう

#### ▶Aさんのスケジュール

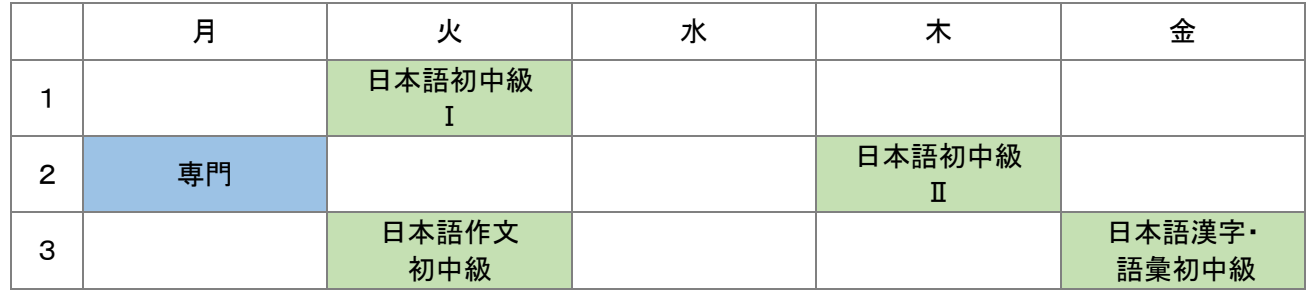

 $\bullet$ 

専門 の 授 業 がたくさんあるから、日本語 は、会話 のクラスだけにしよう。 にほんご かいわ

**B** さん

#### ▶Bさんのスケジュール

せんもん じゅぎょう

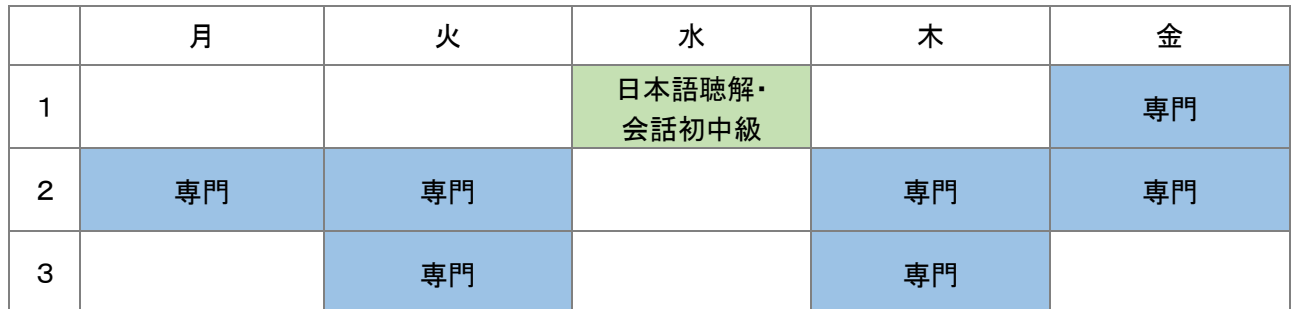

### **Example of how to take Japanese classes**

You can choose Japanese classes from **Integrated Japanese Classes** and **Japanese Language**・ **Japanese Studies Classes** depending on your needs and schedule.

### **CASE:Upper Elementary Classes**

### **List of the classes at Upper Elementary Level**

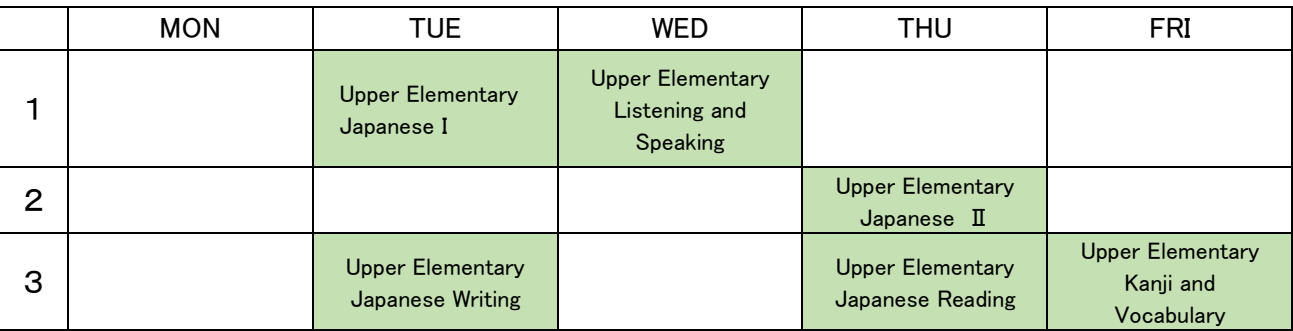

. . . . . . . . . . . . .  $%$  Upper Elementary Japanese I $∼$  II is a continuous class, but you can take only one of the classes, according to your needs and schedule.

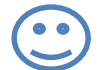

I need to take only one class for my major course, but it seems difficult to take all the Japanese classes that I want to take. I would like to learn Japanese grammar, writing and Kanji.

#### **Student A**

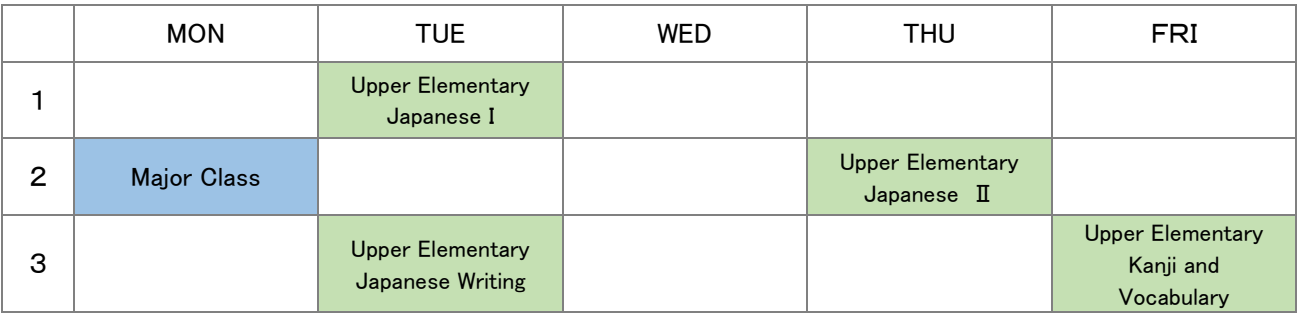

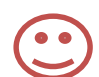

I have to take many classes for my major course, so I will only take conversation classes.

#### **Student B**

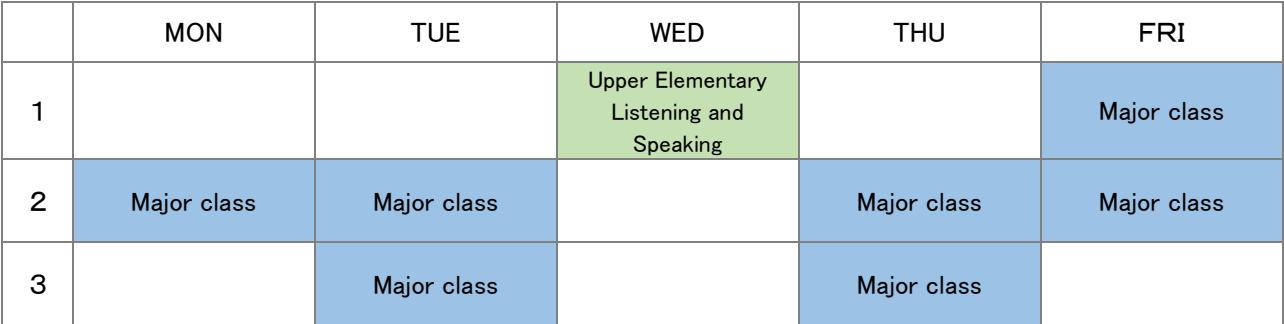

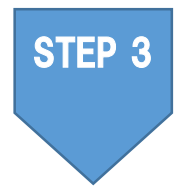

## もぅ こ<br>**申し込む**

※履修 りしゅう 登録 とうろく は一度 い ち ど 授 業 じゅぎょう に出て で みて、自分 じ ぶ ん のレベルに本当 ほんとう に合って あ いるか確認 かくにん してからにしましょう。

#### そうごう に ほ ん ご か も く<br>**総合日本語科目** にほんご かもく

## にほんご にほんじじょうかもく<br>**日本語・日本事情科目**

受講したいクラスを選び所属部局の指定する登録期間中に登録してください。 じゅ こう えら しょぞく ぶ きょく し てい とうろく き かんちゅう とうろく 登録方法は所属部局の教務学生 係 で確認してください。 とうろくほうほう しょぞく ぶ きょく きょう むがくくせいがかり かくにん

搜<sup>\*</sup>鬓**艄始**自:10 月 3 日(月)

## 〜<sub>〜うちゅうに ほんご<br>「集 中 日本語コース</sub>

以 い 下 か の手 て 順 じゅん で 10 月 5 日(水)正 しょう 午 ご までに指 導 教 員 に申 し込 み用 紙 を提 出 してください。 し どうきょういん もう こ よう し てい しゅつ 受講者選考あり(結果は10月6日(木)に通知) じゅこうしゃせんこう けっ か つう ち

【応募条件】 <sub>しゅうちゅうでき</sub>。<sub>にほんごがいゅう。いょう</sub><br>集 中 的な日本語学 習 の必要がある。 2 1学期間、月~金の1・2限に日本語授業が受けられる。 がっ き かん げつからきん げんこ に ほん ご じゅぎょう う 、<sub>しどきもういん、 じゅこうきょ かったえ<br>3 指導教員の受講許可を得ている。</sub> 【応募芳法】 ぉぅぼじょぅゖん ゕくにん<br>**応募条件(↑)を確認する。** ていてきまかい。 じゅこうきょ かったえる。<br>2 指導教員の受講許可を得る。 し どうきょういん じゅこうきょ か 3 GEC の HP で「受 講 申 込 書 」をダウンロードする。 じゅこうもうしこみしょ 【 [http://www.kisc.kobe-u.ac.jp/leaning\\_japanese/intensive\\_ja\\_lang.html](http://www.kisc.kobe-u.ac.jp/leaning_japanese/intensive_ja_lang.html) 】 <sub>じゅこうもうこみしょ がくせい き にゅうらん き にゅう<br>4 受講 申 込書の「学生記 入 欄」を記 入 する。</sub> 5 1「受講申込書」と 2「成績 表 (※)」をメールで指導教員に送る。 じゅこうもうしこみしょ せいせきひょう し どうきょういん おく ※「GEC-JTest を<sup>受</sup>験する」のページ参照 (P.2~P.4)

#### 【選考結果報告】 】 10 月 6 日 (木)   祾

 $\ddot{\mathbb{S}}$ 講可 ⇒10月7日(金)から授業へ

<sup>宴</sup>講术司⇒総吝旨本語科首ゃ旨本語旨本事情科首の授業へ

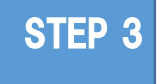

## **Applying for classes**

※When registering for classes, please attend the first classes to check if the level is right for you, and then come for consultations if you have any questions.

### **Integrated Japanese Classes**

#### **Japanese Language・ Japanese Studies Classes**

Choose the classes you want to take and register for the classes at your faculty office during the registration period.

**Start of classes**: **October 3 (Mon)**

### **Intensive Japanese Course**

Please submit the application to your supervisor by 12:00 noon, October 5 (Wed). (See the flowchart below)

There is a selection procedure; results will be made available on October 6 (Thurs).

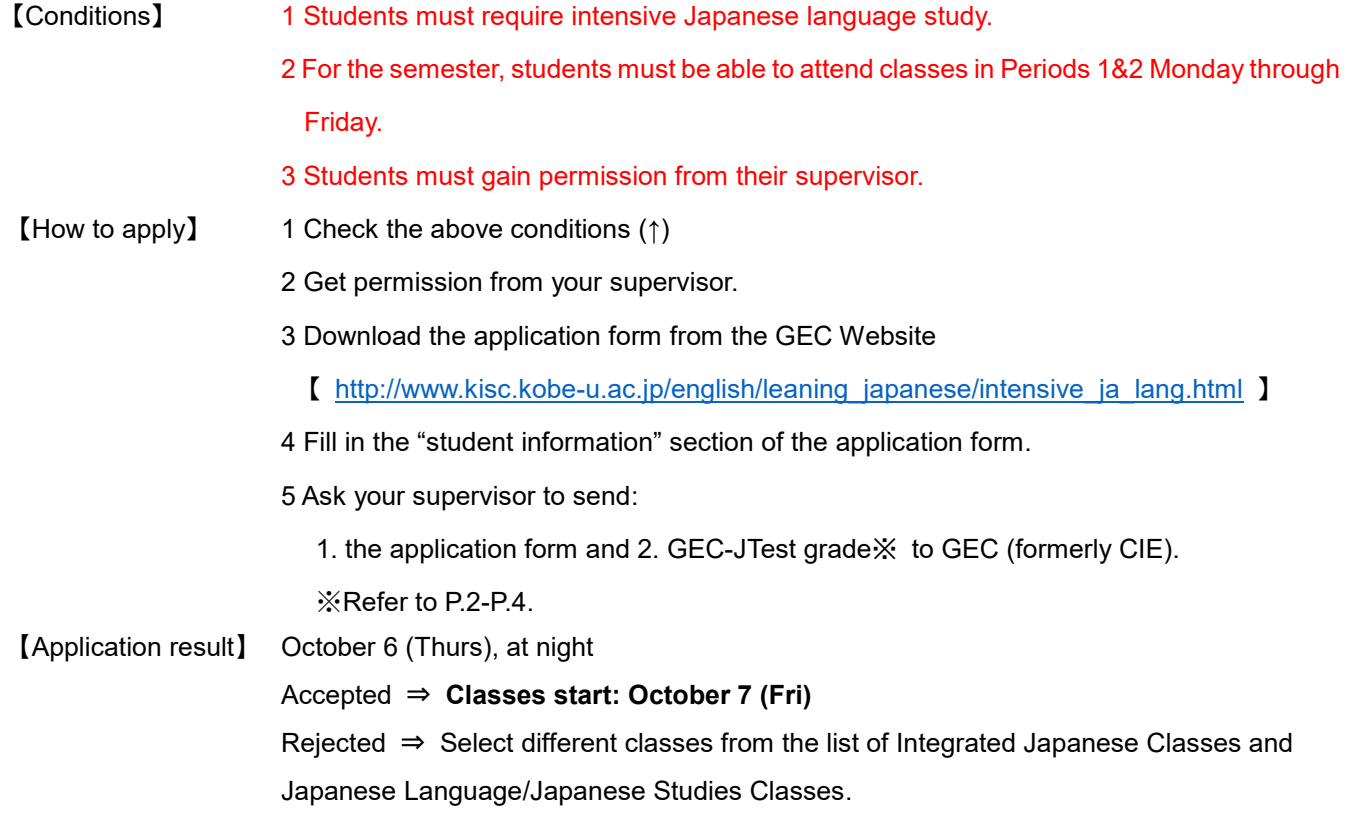

## **3. 履修相談について**

GEC−JTest や日本語授業のことで質問がある人は、メールで相談することができます。 ①〜⑤を書いて(わか 。<br>らないものは書かなくてもいいです)、日本語等教育ユニットまでメールをしてください。

### にほんごとうきょういく<br>**日本語等教育ユニット** 図

tagus<br>harrison@kobe=u.ac.jp **(ハリソン**) sanehira@kobe=u.ac.jp (實平)

①名前、 ②所属(例:炎学部)、 ③学籍番号、 ④神戸大学に入学した/する年・月(例:2022年4月) 。<br>⑤質問

※グローバル教育センター(GEC)(旧国際教育総合センター(CIE))の先生の履修相談用オフィスアワーの時間 に、リアルタイム(オンライン・対面)で直接相談することもできます(ただし、対面での相談は、コロナウイルス ゕんせんかくだいぼうし<br>感染拡大防止のため、できないこともあります)。リアルタイムで直接相談がしたい人は、相談をしたい先生に、メ ールで予約を取って、先生の指示にしたがってください。予約は時間に余裕をもって取ってください。

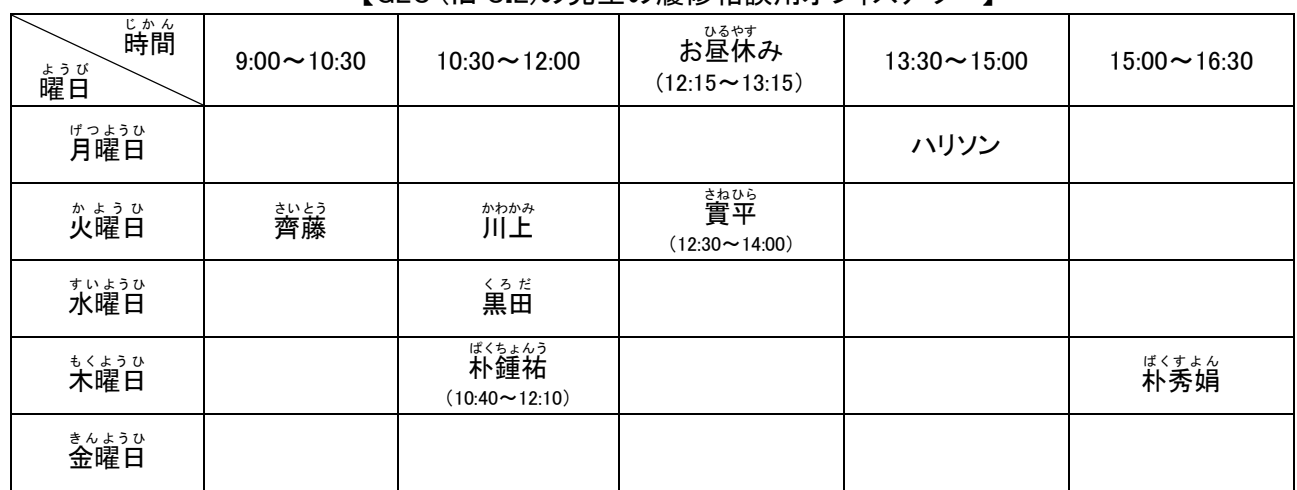

【GEC (旧 CIE)の先生の履修相談用オフィスアワー】

。<br>實平: sanehira@kobe−u.ac.jp 朴秀娟

黒田 く ろ だ :[kuroda@port.kobe-u.ac.jp](mailto:kuroda@port.kobe-u.ac.jp) 朴鍾祐

<sup>ゕゎゕぉ</sup><br>**川上** : <u>kawakami@sapphire.kobe−u.ac.jp</u> 齊藤

<sub>ばくす。</sub>。<br>**朴秀娟:**sypark@aquamarine.kobe−u.ac.jp <sub>ばくちょんう</sub><br>朴鍾祐:jwpark@kobe-u.ac.jp sik*a*<br>齊藤: [msaito@people.kobe-u.ac.jp](mailto:msaito@people.kobe-u.ac.jp)

ハリソン:[harrison@kobe-u.ac.jp](mailto:harrison@kobe-u.ac.jp)

## ★新入留学生の方へ

たいがさいっぱん<br>大学生活ー般については、新入留学生向けのオンラインオリエンテーションをご利用ください。 <https://www.kobe-u.ac.jp/international/student/Orientation.html>

グローバル教育センター(GEC)(旧国際教育総合センター(CIE)) のホームページ 、<sub>にほんごばん</sub><br>(日本語版)はこちらです。

<http://www.kisc.kobe-u.ac.jp/>

GEC(Îl CIE) のTwitterアカウントもあります。フォローすると、神戸大学の留学生の ためのイベントのお知らせなどが見られます。<sup>ぉぎ</sup>の QR コードをスキャンしてください。

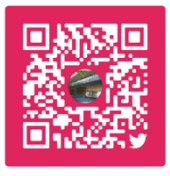

### **3. Consultation on registering for courses**

If you have any questions about the GEC-JTest or the Japanese classes, you can contact us by email, at the following addresses:

Japanese Language Education Unit

- \*\*\*\*\*<br>[harrison@kobe-u.ac.jp](mailto:harrison@kobe-u.ac.jp)(ハリソン) <u>[sanehira@kobe-u.ac.jp](mailto:sanehira@kobe-u.ac.jp)</u>(實平)

Please send the following information  $(1) \sim 5$  in your email (leave any information you don't know blank).

①Name, ②Affiliation (e.g. Faculty of Letters), ③Student number,

④Date of entry to Kobe University (e.g. April 2022), ⑤Question/enquiry

For those who need advice on taking Japanese classes, professors of the Global Education Center (GEC) (the former Center for International Education (CIE)) offer advice and consultation through an online conference system and in person during the following faculty office hours. (Face-to-Face sessions may not be available in order to prevent the spread of COVID-19.) Please contact the professor with whom you would like to speak via email and follow his/her instructions accordingly. Please make an appointment. well in advance.

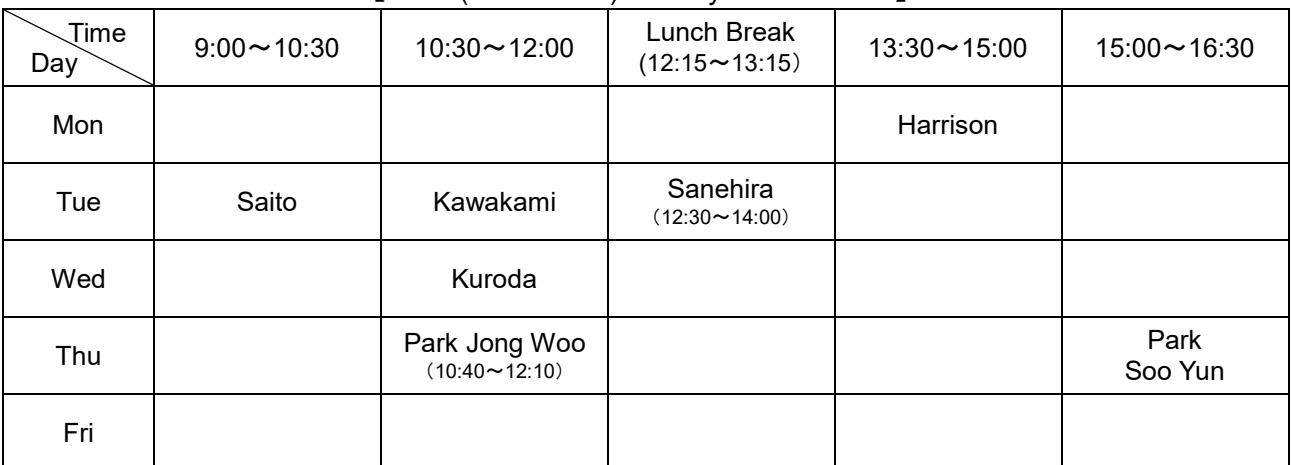

### 【GEC (former CIE) Faculty Office Hours】

KURODA:[kuroda@port.kobe-u.ac.jp](mailto:kuroda@port.kobe-u.ac.jp) PARK Jong Woo:[jwpark@kobe-u.ac.jp](mailto:jwpark@kobe-u.ac.jp) KAWAKAMI: [kawakami@sapphire.kobe-u.ac.jp](mailto:kawakami@sapphire.kobe-u.ac.jp) SAITO: [msaito@people.kobe-u.ac.jp](mailto:msaito@people.kobe-u.ac.jp) HARRISON:[harrison@kobe-u.ac.jp](mailto:harrison@kobe-u.ac.jp)

SANEHIRA: [sanehira@kobe-u.ac.jp](mailto:sanehira@kobe-u.ac.jp) PARK Sooyun: [sypark@aquamarine.kobe-u.ac.jp](mailto:sypark@aquamarine.kobe-u.ac.jp)

#### ☆**For Incoming International Students**

For an overview of campus life, please take a look at the online orientation in the following link: [https://www.kobe-u.ac.jp/en/study\\_in\\_kobe/for\\_international\\_students/orientation.html](https://www.kobe-u.ac.jp/en/study_in_kobe/for_international_students/orientation.html)

For further information about the Global Education Center (GEC) (formally the Center for International Education (CIE)), please visit our website: http://www.kisc.kobe-u.ac.jp

GEC (formerly CIE) has an official twitter account that provides information about events for KU international students. Scan the QR code and follow us.

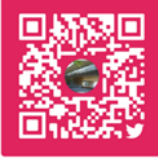

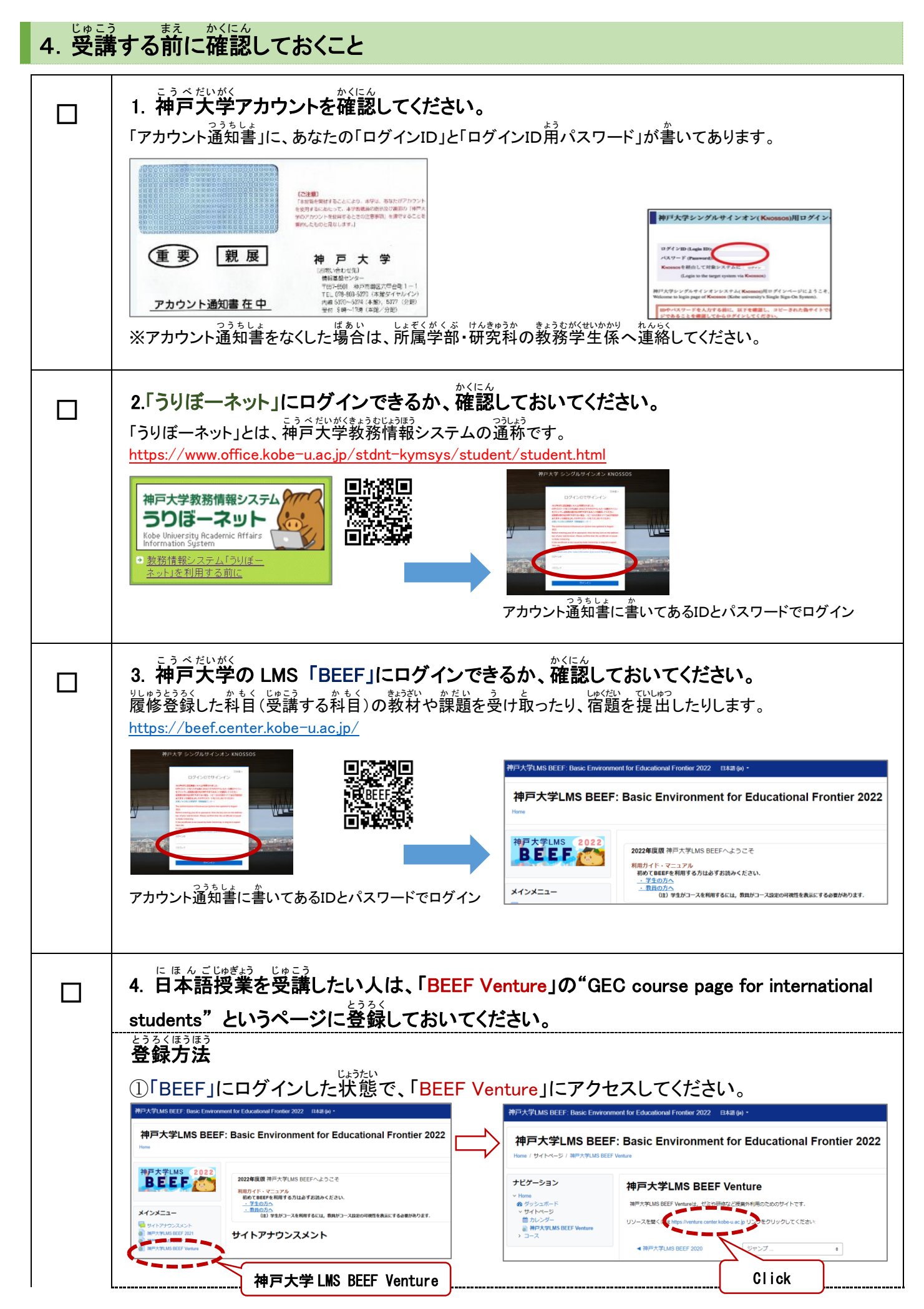

#### **4. Things to check before taking classes 1. Check your Kobe University account** □ Your "Login ID" and "Password for Login ID" are listed in your "Account Notification Letter". 【<mark>で注意</mark>】<br>「本部省を開始することにより、本学法、本などがアカウン<br>を安かするいたにって、本学教義麻の地外及び表面の「神戸<br>業的したものと見なします。」<br>業的したものと見なします。」 親展 (重要) 神戸大学 678に始わせ先)<br>情報基金センター<br>『七2-任0』 神戸市群区六甲台町1-1<br>内道 5370〜5374(本館5・5377(分田)<br>内道 5370〜5374(本館) 5377(分田)<br>受付 8時〜17時(本館/分館) アカウント通知書 在 中 ※If you lost your account notification, please contact the Academic Affairs Section of your faculty / graduate school. **2. Check if you can log-in to URIBO-Net**  □ "URIBO-net" is the Kobe University academic affairs information system. <https://www.office.kobe-u.ac.jp/stdnt-kymsys/student/student.html> I 神戸大学教務情報システムクア うりぼーネット (こ Kobe University Academic Affairs ● 教務情報システム「うり<br>|ネット」を利用する前に Login with the ID and password listed in the account notification letter **3. Check if you can log-in to BEEF** □ You will use BEEF to receive teaching materials and assignments for your classes and to submit your homework. <https://beef.center.kobe-u.ac.jp/> .<br>神戸大学LMS BEEF: Basic Environment for Educational Frontier 2022 日本語 (ja) \* 神戸大学LMS BEEF: Basic Environment for Educational Frontier 2022 **BEEF** 2022年度版 油百士学LMS REECA とうごそ 利用ガイド・マニュアル<br>- 初めてBEEFを利用する方は必ずお読みください。 998(1842)を1009)のフルルツッ めにのへ に とい.<br>- - 学生の方へ<br>- - 夢目の方へ (は)学生がコースを利用するには,教員がコース設定の可視性を表示にする必要があります.<br>- - 夢目の方へ Login with the ID and password listed in the account メインメニュー notification letter **You can read the "BEEF Manual" here:** <http://www.kisc.kobe-u.ac.jp/english/uploads/bvm.pdf> **4. If you wish to take Japanese classes, please register via the 'GEC course page**  □ **for international students' on 'BEEF VENTURE' How to register** ① Log into BEEF and access 'BEEF VENTURE': 神戸大学LMS BEEF: Basic Environment for Educational Frontier 2022 日本語(ii) \* -<br>神戸大学LMS BEEF: Basic Environment for Educational Frontier 2022 日本語(iii) 神戸大学LMS BEEF: Basic Environment for Educational Frontier 2022 神戸大学LMS BEEF: Basic Environment for Educational Frontier 2022 Home / サイトページ / 加戸大学LMS F **BEEF** 2022年度期 神戸大学I MS REEEヘようごそ ナビゲーション 神戸大学LMS BEEF Venture 利用ガイド・マニュアル<br>- 初めてBEEFを利用する方は必ずお読みください。 神戸大学LMS BEEF Ventureは、ぜミや研修など授業外利用のためのサイトです ののてUMB+をMIN 9 ろのはめうめ訳のくたさい。<br>- ・学生の方へ<br>- ・ 数員の方へ<br>- - 数員の方へ - - - GUD 学生がコースを利用するには,数員がコース設定の可視性を表示にする必要があります。 メインメニュー リンクをクリックしてください リソースを開くは thttp

Click

神戸大学 LMS BEEF Venture

サイトアナウンスメント

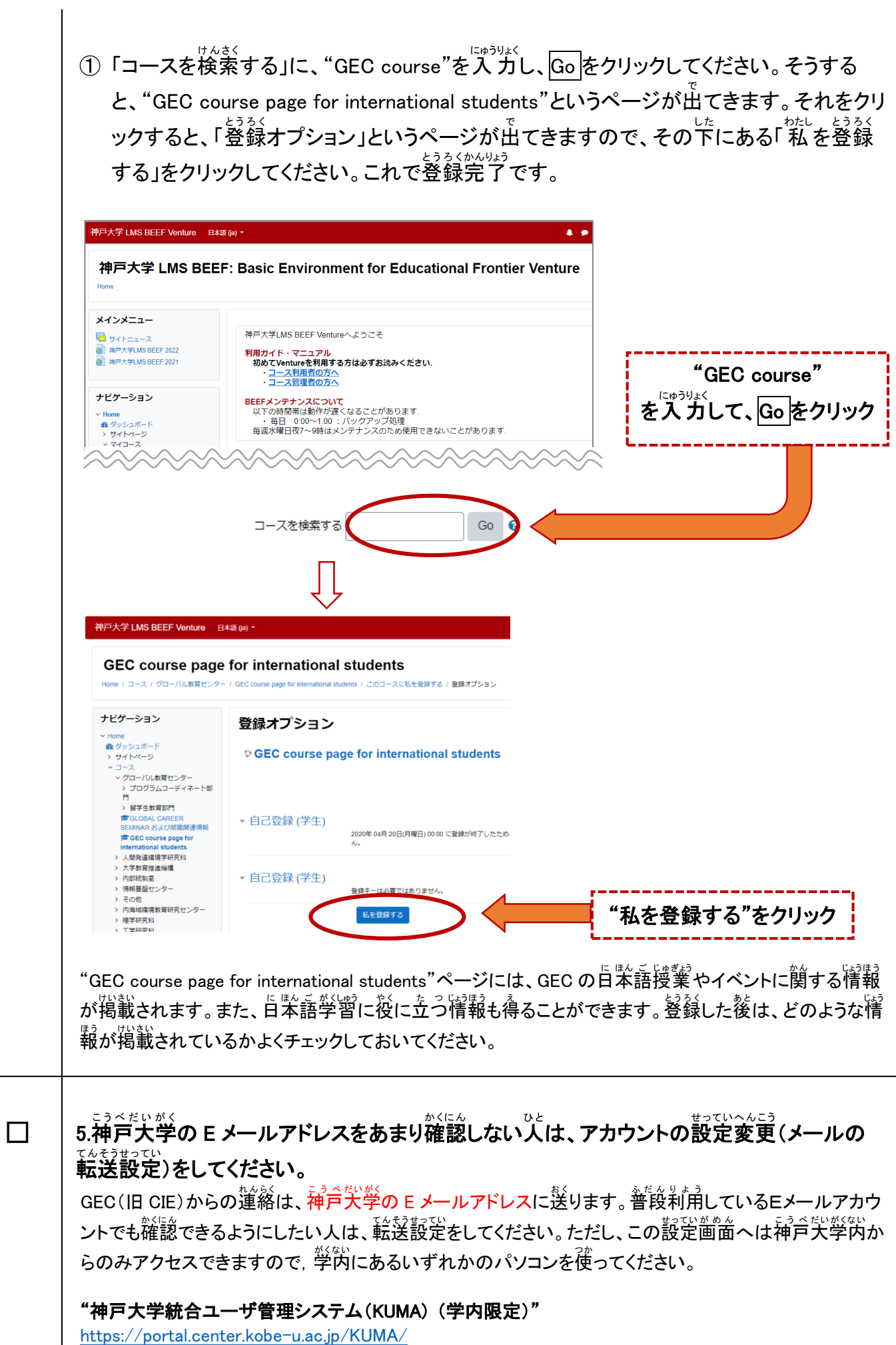

② Enter "GEC course" in the box that says コースを検索する and click on <mark>GO</mark>. This will take you to the "GEC course page for international students". Click on it and you will see a page entitled "登録オプション", where you should click on "私を登録 する". Registration is now complete.

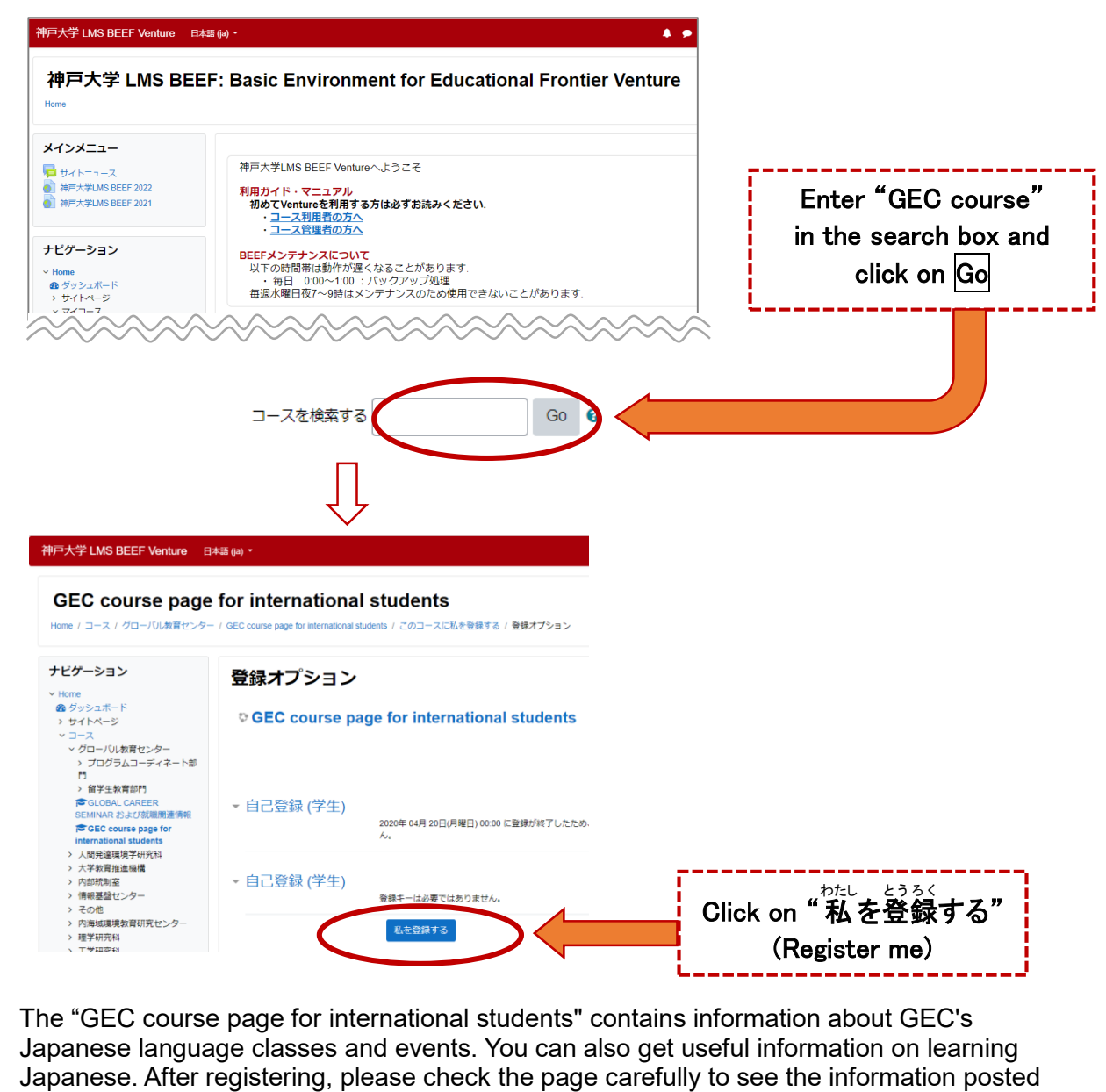

## □ **5. Change account settings: Email forwarding settings for students who do not check their Kobe University email regularly.**

Any notices about your registered GEC (formerly CIE) Japanese classes from the teacher may be sent to your Kobe University student address. Please enter a forwarding address so that you can receive these notifications via the email account you normally use. However, you need to access the 'Change Account Settings page" when on campus due to the university's firewall.

#### **"Kobe University Integrated User Management System: KUMA"** https://portal.center.kobe-u.ac.jp/KUMA/

there.

# **5. 履修登録の方法**

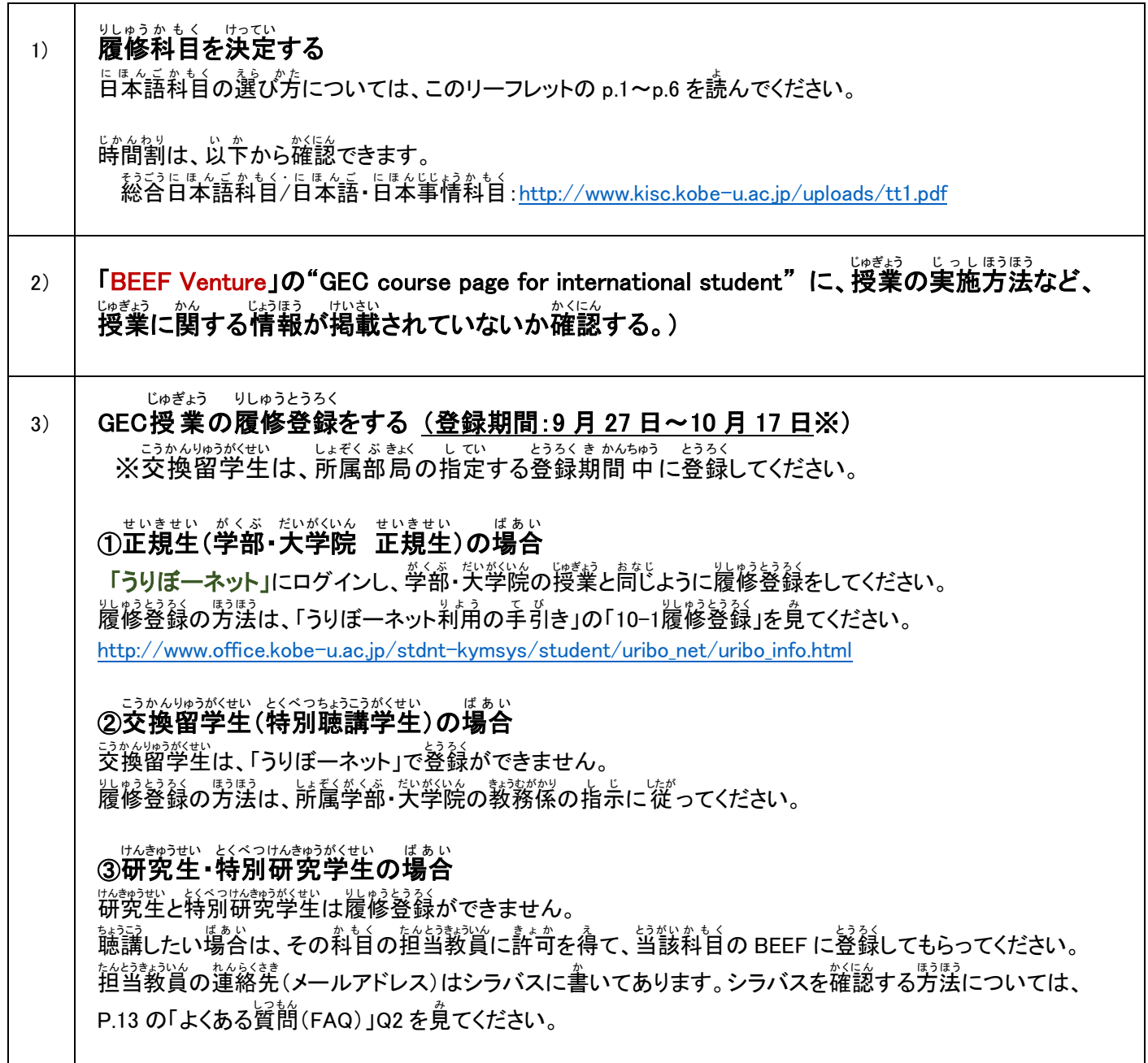

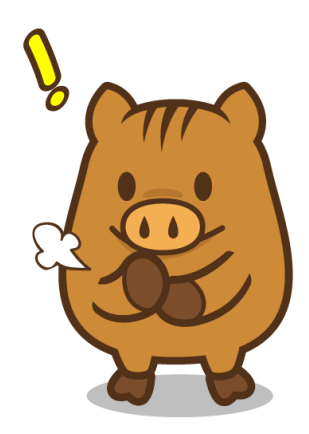

# **5. How to register for classes**

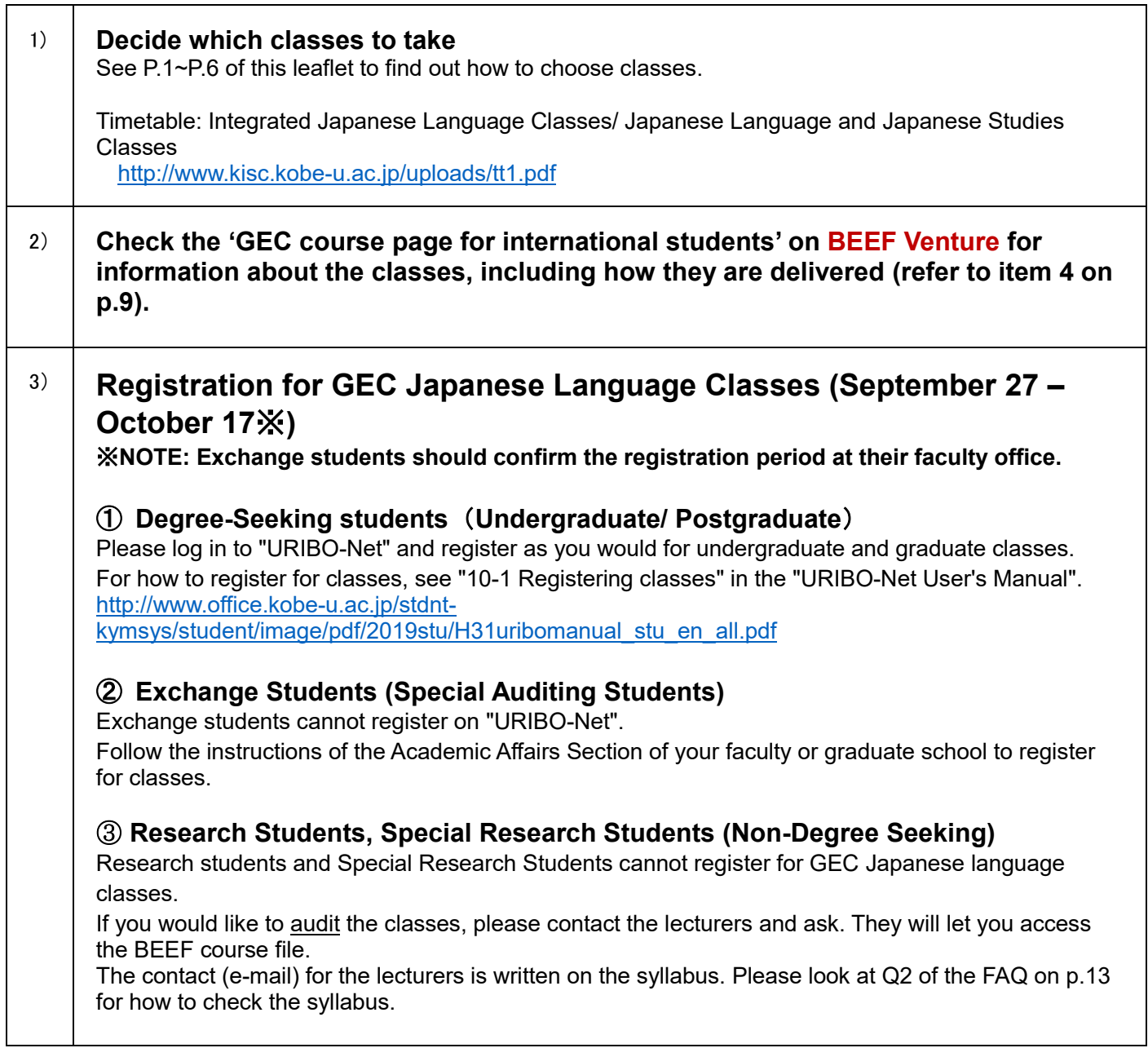

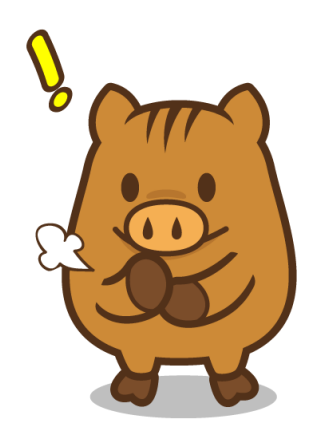

## **6. 履修時の注意事項**

## **シラバスと授 業** じゅぎょう **スケジュール**

シラバスと授業でもらうクラススケジュール・評価・成績に関する資料を必ず確認してください。 そして学期の蕞後まで保存してください。

## まいせき<br>**成績と出 席について**

- ・にほんごかもく 戦闘も、じゅぎょうさんかど しゅくだい。 ようしょう しけん いいろん ほうほう ひょうか おうままつ いっぽう じょうかく せいきまう じゅくだい しゅくだい 」<sub>ゖん ……</sup>。<br>試験の成績だけはありません。</sub>
- ・<u>にはんごかもく</u><br>・日本語科目では、出 席 がとても大切です。70〜80%の出 席 率 がないと自動的に不可になります。 クォーター科目では 3回欠席した時点で不可になります。病気やケガなどで欠席し、出 席 点の配慮を もと、 ばあい、 びょういん うじょうちんとうきょういん ていしゅつ<br>求める場合は、病 院の 領 収 書 などを授 業 担当教 員に 提 出 してください。ただし、私的な用事など による出 欠の配慮は認められません。

## **授 業** じゅぎょう **の休 講** きゅうこう **・補講** ほこう **について**

しぜんむがいなく きゅうこう しょう しけん ありうせい あります。この予備日に予定 を入れないでください。なお、交通機関の運休、気象警報の場合における休 講措置については、 。<br>以下を確認してください。

<http://www.kisc.kobe-u.ac.jp/uploads/we.pdf>

## **試験** しけん **について**

- ・↓サん<br>・試験については、授 業の中で案内があります。試験日程は、授 業でもらうスケジュール 表 や BEEF のクラスページにも掲示されます。スケジュール<sup>なょう</sup>をなくしたり欠席したりして試験の日程がわから なくなってしまった場合、速やかに担当教 員に確認をしてください。
- ・追試験は原則行いません。ただし、急 性の病気、不慮の事故、公 共 交通機関の 運 休 又は大幅な遅延 ŗ. など、やむを得ない事由による場合には、本人の願い出により、認められることがあります。追試験 の方法については、BEEF Venture の「GEC course page for international students」ページで確認 してください。(BEEF Venture ヘアクセスする方法については、P.9 を見てください。)

### **6.Notes on taking classes**

#### **Class syllabus and schedule**

Please check the syllabus and class handouts for information about schedules, marking and grades. Please keep them until the end of semester.

#### **Marking and Attendance**

- ・The grades for Japanese classes are based on various forms of evaluation, including participation, assignments, tests, exams etc. They are not solely dependent on a final examination.
- ・Class attendance is very important. If you fall below 70~80% attendance you will fail the class. For Quarterly classes, you will fail if you miss more than 2 classes. If you are absent due to illness or injury and need to ask for consideration on your attendance mark, please submit a receipt from the hospital or clinic. Absences due to private issues will not be taken into account.

#### **Cancelled / Makeup classes**

In the event that classes are cancelled due to natural disasters etc., there may be makeup classes on other days. Please make sure you do not make plans for on makeup class days.

Please read the following "Rules to follow when Classes are cancelled due to Suspension of Public Transportation and/or Weather Warnings"

<http://www.kisc.kobe-u.ac.jp/english/uploads/we.pdf>

#### **Exams**

- ・Details about the exam will be announced in class. Examination dates will be written on the schedule sheets given out in class and on the class page on BEEF. If you don't know the exam dates (because you have lost the schedule sheet or were absent when it was handed out), please ask the class teacher as soon as possible.
- ・In principle, there are no makeup examinations. Only when a student misses the examination for unavoidable circumstances, such as acute or serious illness or injury, unforeseen accidents, suspension or substantial delay of the public transportation service etc., will a makeup examination be arranged upon approval of an application made by the student. Please read the "Rules for Makeup Examinations" posted on the "GEC course page for international students" on BEEF Venture (please refer to P.9. for how to access this page).

# **7.よくある質問** しつもん **(FAQ)**

GEC-JTest 旨笨語のレベルチェックテストの受け芳がよくわかりません。 Q1

P. 2〜P. 4 を**負てください。** 

それでもわからなかったら 【 [harrison@kobe-u.ac.jp](mailto:harrison@kobe-u.ac.jp) 】までメールで運絡してください。

#### 旨本語授業の時間割とシラバスが見たいんですが、どうしたらいいですか。 Q2

── 茨のサイトで見ることができます。(9<sup>約℃もうじゃん</sup>ごろから見られます。) ※シラバスは、浚司される部合能性があります。最新情 報は授 業に出て確認してください。

総谷旨本語科首/自本語・自本事情科首

【 <http://www.kisc.kobe-u.ac.jp/uploads/tt1.pdf> 】

#### **グローバル教育センター 日本語科目 授業時間割 (2022年度第3クォーター) GEC Japanese Language Class Timetable 授業期間 Class Term: 2022/10/3-2022/12/2 3rd Quarter 2022**

**【Level】①初級 Elementary ②初中級 Upper Elementary ③中級 Intermediate ④中上級 Upper Intermediate ⑤上級 Advanced ⑥超級 Superior** 【Period】1時限 8:50-10:20 2時限 10:40-12:10 3時限 13:20-14:50 4時限 15:10-16:40

**総合日本語科目(セミ・インテンシブ)Integrated Japanese【Comprehensive (Semi-Intensive) Classes】**

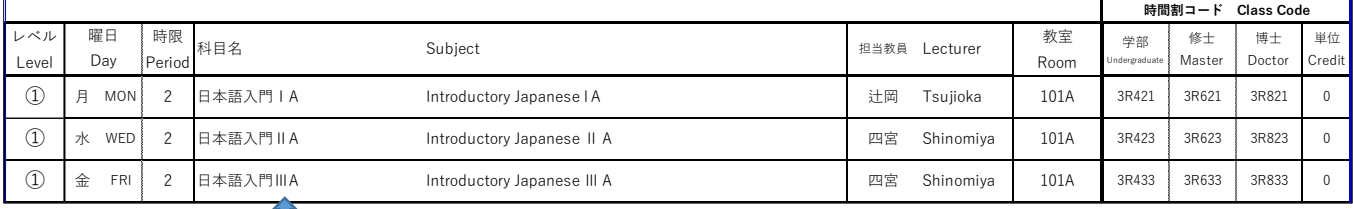

### シラバスは、科目名をクリックすれば見ることができます。

#### 集 中 日本語コース しゅうちゅう に ほ ん ご

【 <http://www.kisc.kobe-u.ac.jp/uploads/tt3.pdf> 】

### Q3

旨本語科自の登録は、どこですればいいですか。

自労の所属部高、で、ほかの科首を登録するときと簡じように登録してください。

#### 「BEEF」と「BEEF Venture」は違うものですか。 Q4

はい、違 ちが うものです。「BEEF Venture」の"GEC course page for international students"ページ は、GEC開講の日本語科目全般に関する共うゆうじょうほう。ていきょう<br>は、GEC開講の日本語科目全般に関する共 有 情 報 を提 供 するものです。「BEEF」は、日本語科目に 限 かぎ らず、本学 ほんがく で開講 かいこう されている科目 かもく ごとにページがあり、登録 とうろく するとその科目 かもく で使 つか われる教 材 きょうざい を 。<br>見たり、課題を提 出 したりすることができます。GEC の日本語科目を受講したい人は、「BEEF Venture」の"GEC course page for international students"にも登録をしてください。GEC の日 はくじゅぎょう<br>本語授 業 やイベントに関する情 報だけでなく、日本語学 習に役に立つ情 報なども得ることができ ます。

## **7.FAQ**

Q2

Q1

#### How do I take the Japanese Language Placement Test (GEC-JTest)?

#### Refer to P.2-P.4.

If you are still having problems, please send an e-mail to  $\Gamma$  [harrison@kobe-u.ac.jp](mailto:harrison@kobe-u.ac.jp)  $\Gamma$ 

How do I view the timetables and syllabus for Japanese classes?

Access the webpage below. (Available in early September)

※The syllabus may be revised subject to circumstance. Please keep yourself up-to-date with the information provided in class.

#### **Integrated Japanese Classes / Japanese Language**・**Japanese Studies Classes:**

(Click on the subject's name in English)

【 <http://www.kisc.kobe-u.ac.jp/uploads/tt1.pdf> 】

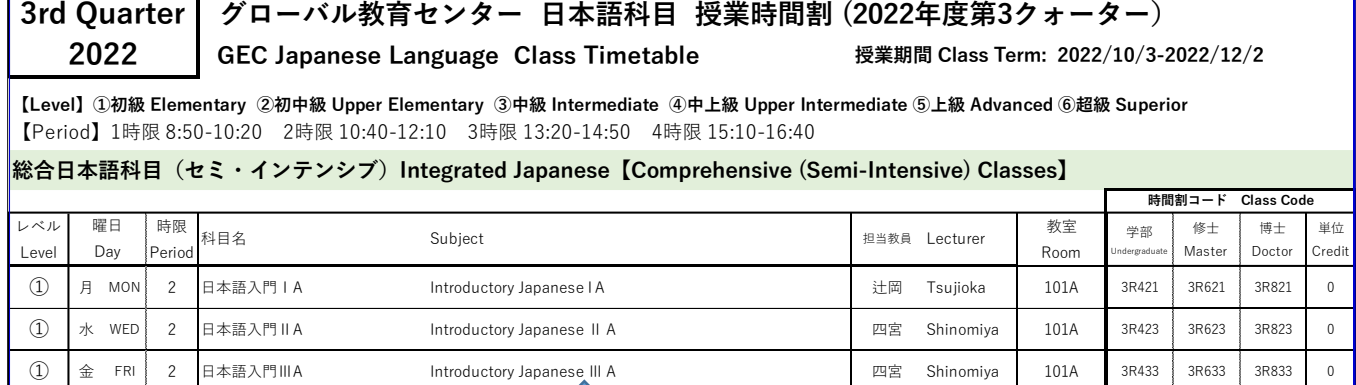

Click on the name of the subject if you want to see the syllabus.

#### **Intensive Japanese Language Courses**

【 <http://www.kisc.kobe-u.ac.jp/uploads/tt3.pdf> 】(Click on the subject's name in English)

Q3

How do I register for Japanese language classes?

Please register at your department in the same way as other classes.

#### Are 'BEEF' and 'BEEF VENTURE' different? Q4

Yes, they are different. The page 'GEC course page for international students' on 'BEEF VENTURE' is for sharing information regarding all the Japanese classes offered by GEC. 'BEEF' is not limited to Japanese classes, but provides pages for each course offered across the university. When you register with BEEF you can see all the learning materials for your courses, and submit assignments etc.

Students wishing to take Japanese classes at GEC should register on the 'GEC course page for international students' on 'BEEF VENTURE'. You can obtain useful information on learning Japanese, as well as information on GEC's Japanese language classes and events.